# **Filter Design HDL Coder™ Release Notes**

#### **How to Contact MathWorks**

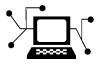

 $\omega$ 

www.mathworks.com Web comp.soft-sys.matlab Newsgroup www.mathworks.com/contact\_TS.html Technical Support

bugs@mathworks.com Bug reports

suggest@mathworks.com Product enhancement suggestions doc@mathworks.com Documentation error reports service@mathworks.com Order status, license renewals, passcodes info@mathworks.com Sales, pricing, and general information

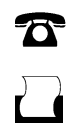

 $\mathbf{\times}$ 

508-647-7000 (Phone) 508-647-7001 (Fax)

The MathWorks, Inc. 3 Apple Hill Drive Natick, MA 01760-2098

For contact information about worldwide offices, see the MathWorks Web site.

*Filter Design HDL Coder™ Release Notes*

© COPYRIGHT 2005–2010 by The MathWorks, Inc.

The software described in this document is furnished under a license agreement. The software may be used or copied only under the terms of the license agreement. No part of this manual may be photocopied or reproduced in any form without prior written consent from The MathWorks, Inc.

FEDERAL ACQUISITION: This provision applies to all acquisitions of the Program and Documentation by, for, or through the federal government of the United States. By accepting delivery of the Program or Documentation, the government hereby agrees that this software or documentation qualifies as commercial computer software or commercial computer software documentation as such terms are used or defined in FAR 12.212, DFARS Part 227.72, and DFARS 252.227-7014. Accordingly, the terms and conditions of this Agreement and only those rights specified in this Agreement, shall pertain to and govern the use, modification, reproduction, release, performance, display, and disclosure of the Program and Documentation by the federal government (or other entity acquiring for or through the federal government) and shall supersede any conflicting contractual terms or conditions. If this License fails to meet the government's needs or is inconsistent in any respect with federal procurement law, the government agrees to return the Program and Documentation, unused, to The MathWorks, Inc.

#### **Trademarks**

MATLAB and Simulink are registered trademarks of The MathWorks, Inc. See [www.mathworks.com/trademarks](http://www.mathworks.com/trademarks) for a list of additional trademarks. Other product or brand names may be trademarks or registered trademarks of their respective holders.

#### **Patents**

MathWorks products are protected by one or more U.S. patents. Please see [www.mathworks.com/patents](http://www.mathworks.com/patents) for more information.

# **Contents**

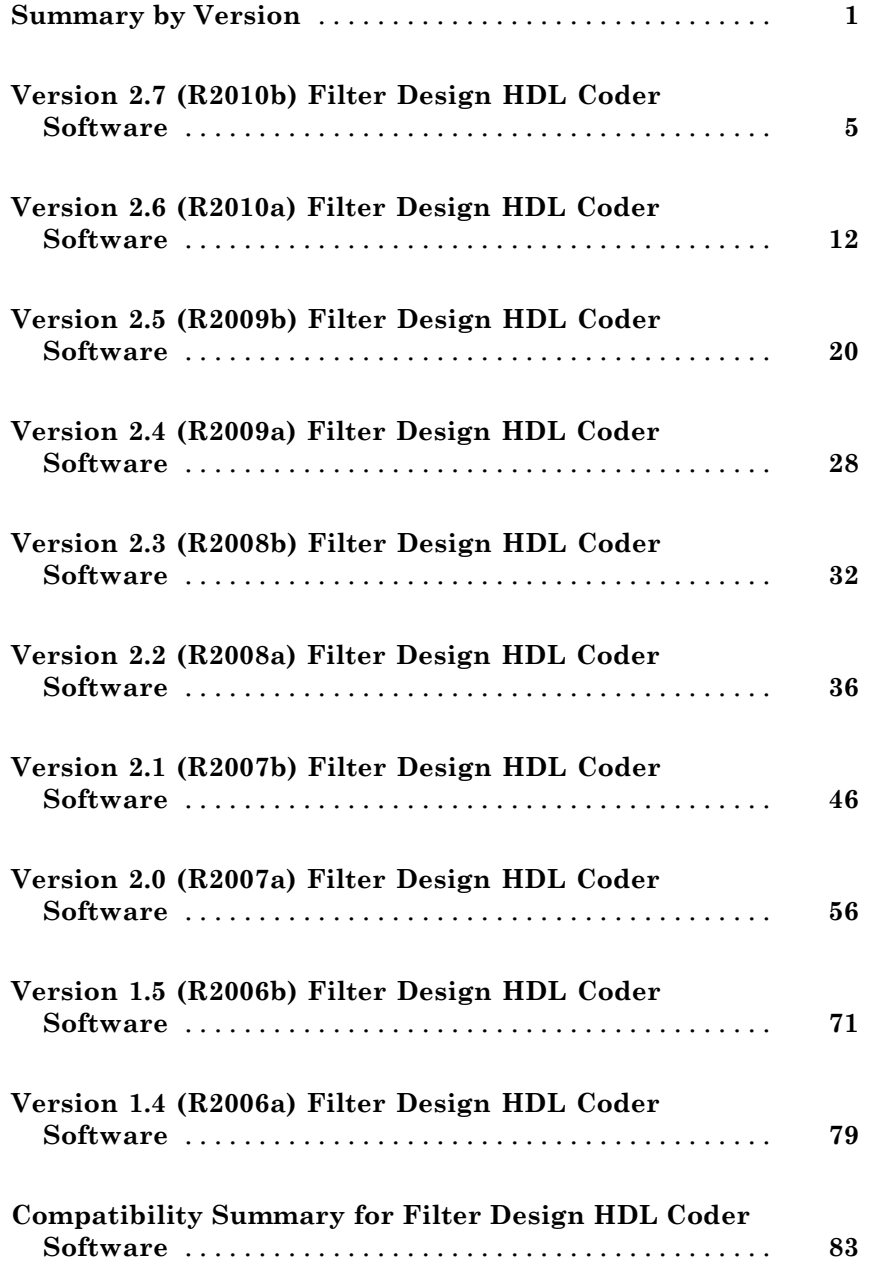

# <span id="page-4-0"></span>**Summary by Version**

This table provides quick access to what's new in each version. For clarification, see ["Using Release Notes" on page 2](#page-5-0).

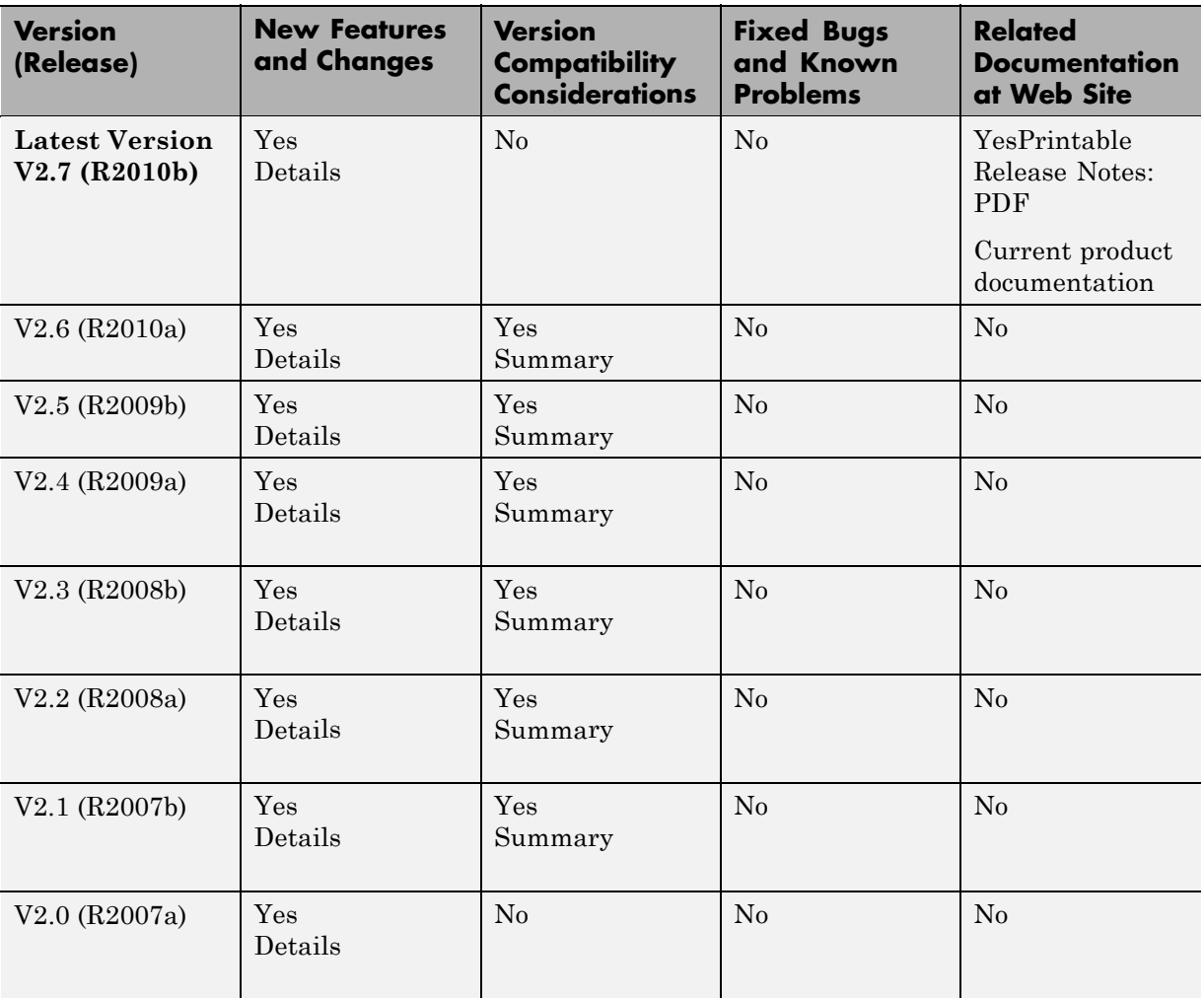

<span id="page-5-0"></span>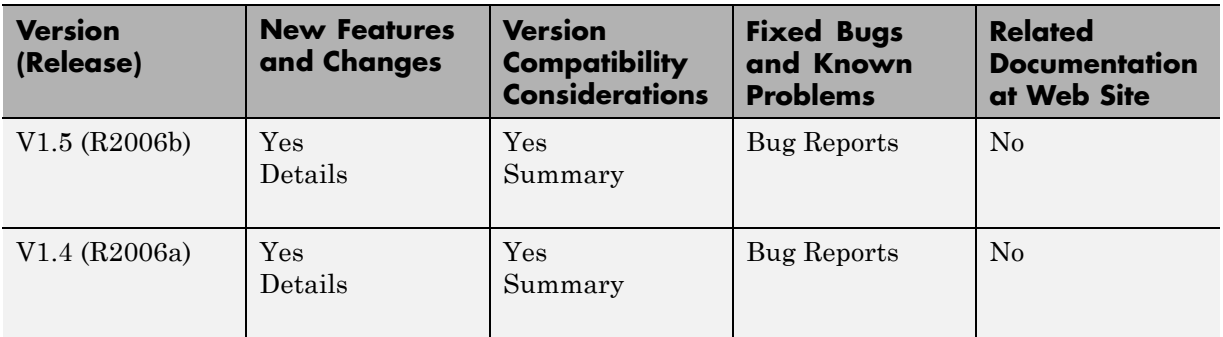

### **Using Release Notes**

Use release notes when upgrading to a newer version to learn about:

- **•** New features
- **•** Changes
- **•** Potential impact on your existing files and practices

Review the release notes for other MathWorks® products required for this product (for example, MATLAB<sup>®</sup> or Simulink<sup>®</sup>). Determine if enhancements, bugs, or compatibility considerations in other products impact you.

If you are upgrading from a software version other than the most recent one, review the current release notes and all interim versions. For example, when you upgrade from V1.0 to V1.2, review the release notes for V1.1 and V1.2.

### **What Is in the Release Notes**

#### **New Features and Changes**

- **•** New functionality
- Changes to existing functionality

#### **Version Compatibility Considerations**

When a new feature or change introduces a reported incompatibility between versions, the **Compatibility Considerations** subsection explains the impact.

Compatibility issues reported after the product release appear under [Bug](http://www.mathworks.com/support/bugreports/) [Reports](http://www.mathworks.com/support/bugreports/) at the MathWorks Web site. Bug fixes can sometimes result in incompatibilities, so review the fixed bugs in [Bug Reports](http://www.mathworks.com/support/bugreports/) for any compatibility impact.

#### **Fixed Bugs and Known Problems**

MathWorks offers a user-searchable [Bug Reports](http://www.mathworks.com/support/bugreports/) database so you can view Bug Reports. The development team updates this database at release time and as more information becomes available. Bug Reports include provisions for any known workarounds or file replacements. Information is available for bugs existing in or fixed in Release 14SP2 or later. Information is not available for all bugs in earlier releases.

Access Bug Reports using your MathWorks Account.

#### **About Functions and Properties Being Removed**

This section lists functions or properties removed or in the process of being removed. Functions and properties typically go through several stages across multiple releases before being completely removed. This provides time for you to make adjustments to your code.

- Announcement The release notes announce the planned removal, but there are no functional changes; the function runs as it did before.
- **•** Warning When you run the function, it displays a warning message indicating it will be removed in a future release; otherwise the function runs as it did before.
- Error When you run the function, it produces an error. The error message indicates the function was removed and suggests a replacement function, if one is available.
- **•** Removal When you run the function, it fails. The error message is the standard message when MATLAB does not recognize an entry.

Functions and properties might be in a stage for one or more releases before moving to another stage. Functions and properties are listed in the Functions and Properties Being Removed section only when they enter a new stage and their behavior changes. For example, if a function displayed a warning in the previous release and errors in this release, it appears on the list. If it continues to display a warning, it does not appear on the list because there was no change between the releases.

Not all functions and properties go through all stages. For example, a function's impending removal might not be announced, but instead, the first notification might be that the function displays a warning.

The release notes include actions you can take to mitigate the effects of function or property removal, such as adapting your code to use a replacement function.

# <span id="page-8-0"></span>**Version 2.7 (R2010b) Filter Design HDL Coder Software**

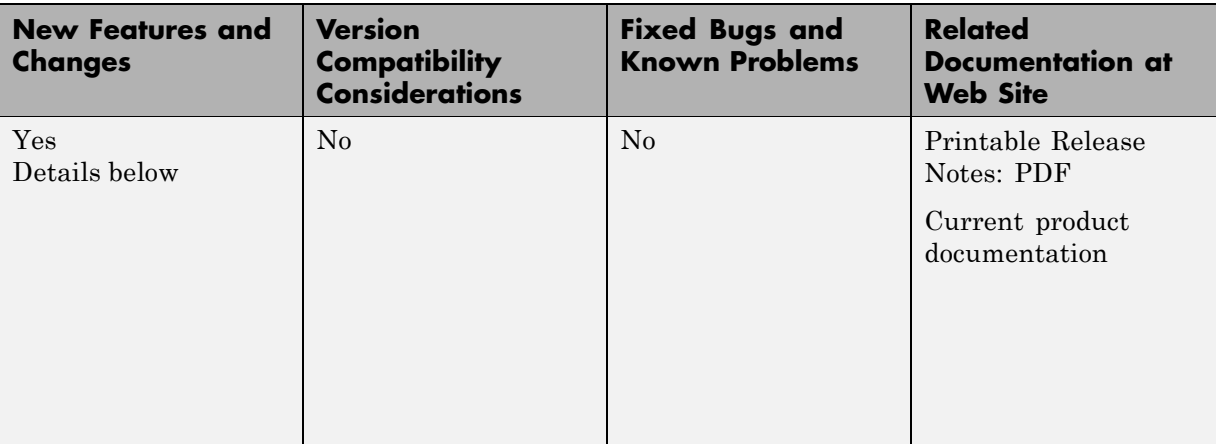

This table summarizes what's new in Version 2.7 (R2010b)

New features and changes introduced in this version are:

- **•** "Improved GUI Support for Distributed Arithmetic Architectures" on page 5
- ["Enhanced Information Display for](#page-12-0) Serial Architectures" on page [9](#page-12-0)
- **•** ["Support for Variable Rate CIC Filters" on page 11](#page-14-0)

### **Improved GUI Support for Distributed Arithmetic Architectures**

The coder now lets you specify Distributed Arithmetic (DA) architectures for FIR filters more flexibly. In addition, the Generate HDL dialog box now includes informational displays and a hyperlink that lets you display a report showing DA architectural details

In previous releases, you defined a DA architecture in terms of two parameters:

- **• LUT Partition**: a vector specifying the number and size of LUT partitions.
- **DA Radix**: the number of bits processed simultaneously, expressed as a power of 2.

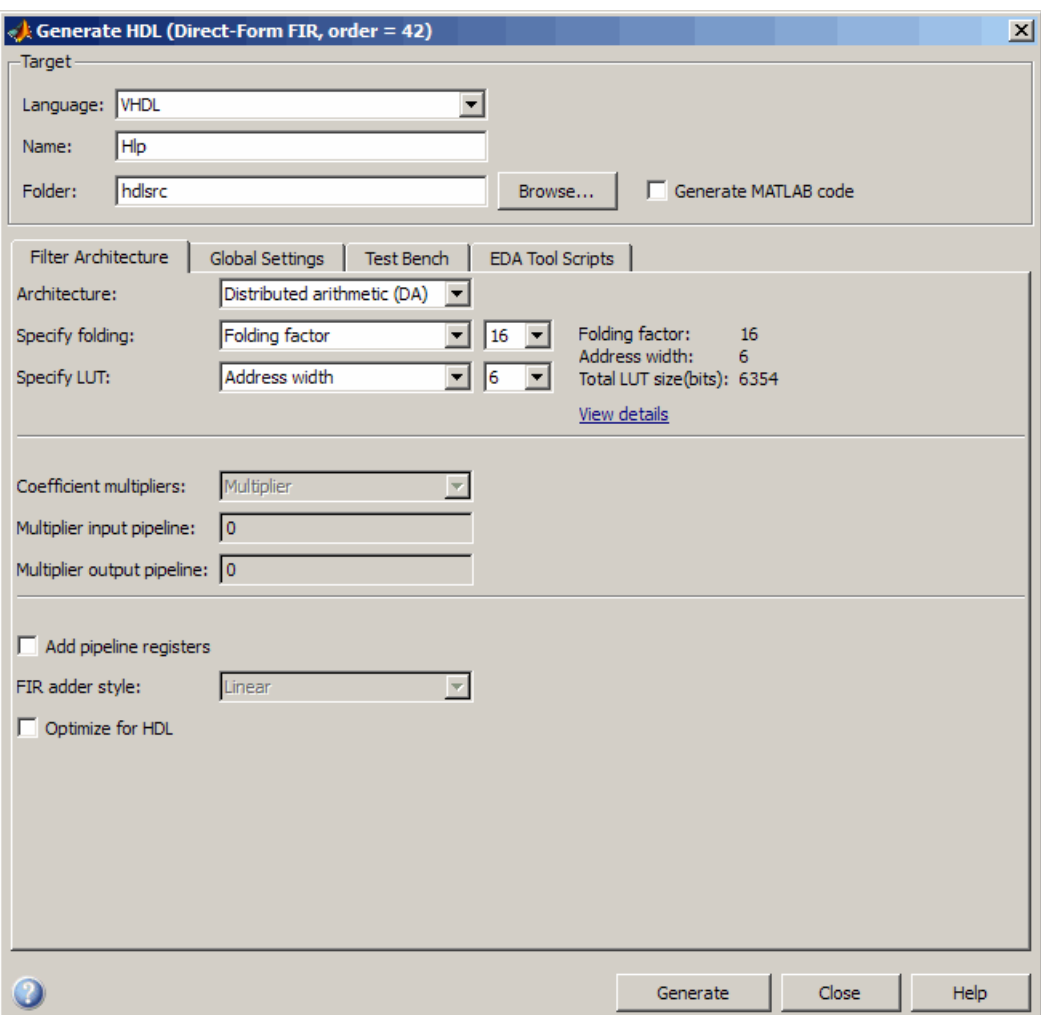

In release 2010b you can choose from an expanded set of DA architecture options. The following figure shows the default options.

The **Specify folding** pulldown menu lets you select one of:

- **•** Folding factor (default): Select from the pulldown menu to the right of **Specify folding**. The menu contains an exhaustive list of possible folding factors for the filter.
- DA radix: Select the number of bits processed simultaneously, expressed as a power of 2.

The **Specify LUT** pulldown menu lets you select one of:

- **•** Address width (default): Select from the pulldown menu to the right of **Specify LUT**. The menu contains an exhaustive list of LUT address widths for the filter.
- **•** Partition: Enter a vector specifying the number and size of LUT partitions

As you interact with the **Specify folding** and **Specify LUT** options you can see the results of your choice in three display-only fields: Folding factor,, Address width, and Total LUT size (bits).

In addition, when you click on the **View details** hyperlink, the coder displays a report showing complete DA architectural details for the current filter, including:

- **•** Filter lengths.
- **•** Complete list of applicable folding factors and their effect on the sets of LUTs
- **•** Tabulation of all possible configurations of LUTs with total LUT Size and LUT details.

The following figure shows a typical report.

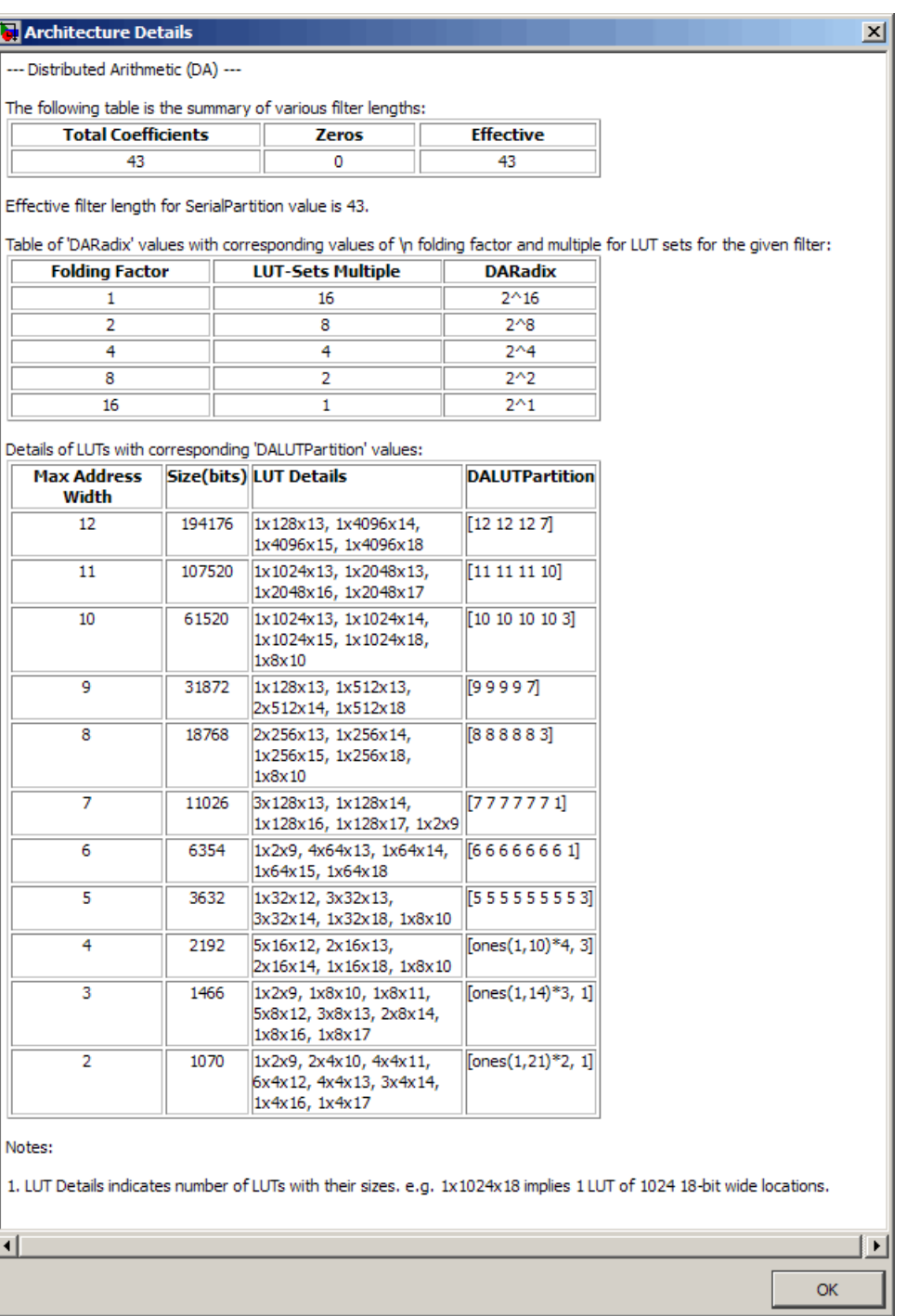

<span id="page-12-0"></span>See also "Distributed Arithmetic for FIR Filters" in the Filter Design HDL Coder™ documentation.

## **Enhanced Information Display for Serial Architectures**

When you select the Fully serial or Partly serial **Architecture** options, the Generate HDL dialog box now displays a **View details** hyperlink, as shown in the following figures.

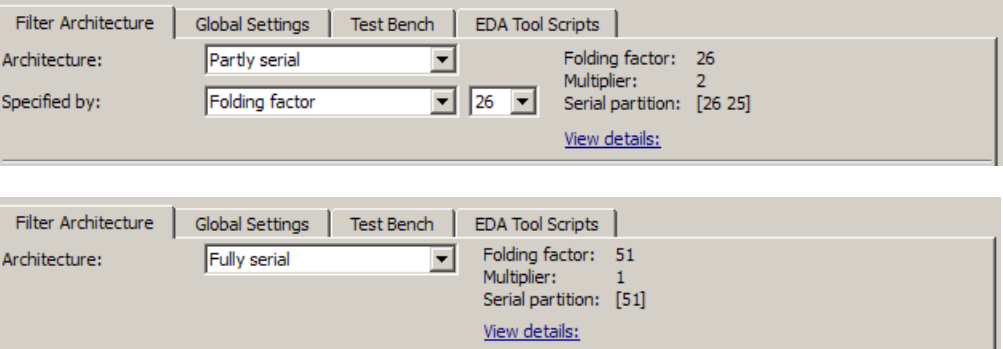

When you click on the **View details** link, the coder displays an HTML report in a separate window. The report displays an exhaustive table of possible folding factor, multiplier, and serial partition settings for the current filter. You can use the table to help you choose optimal settings for your design.

The following figure shows a partial view of typical report for a FIR filter of length 51.

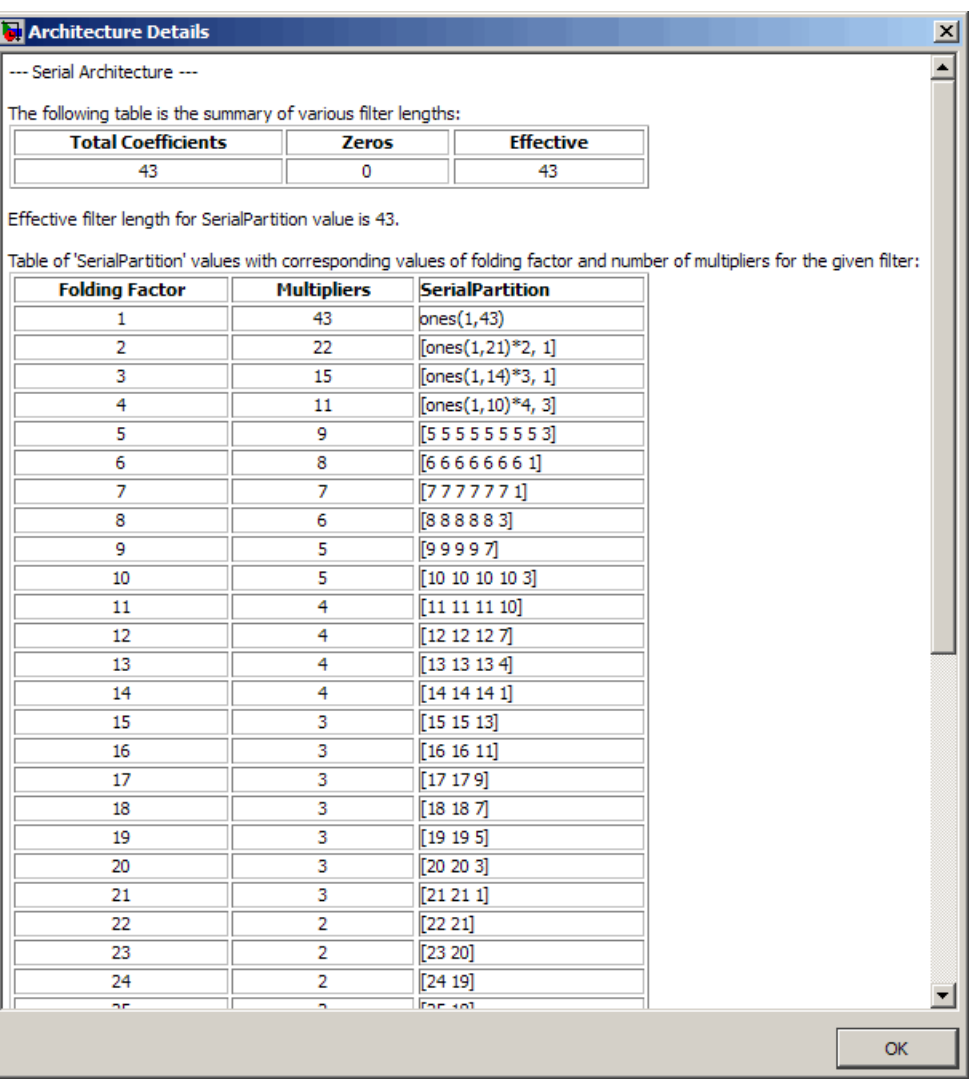

See also "Selecting Parallel and Serial Architectures in the Generate HDL Dialog Box" in the Filter Design HDL Coder documentation.

### <span id="page-14-0"></span>**Support for Variable Rate CIC Filters**

Release R2010b supports HDL code generation for variable rate CIC filters, including the following filter types:

- **•** CIC Decimators (mfilt.cicdecim )
- **•** CIC Interpolators(mfilt.cicinterp)
- Multi-rate cascade with one CIC stage. (mfilt.cascade)

A variable rate CIC filter has a programmable rate change factor. It is assumed that the filter is designed with the maximum rate expected, and that the Decimation Factor (for CIC Decimators) or Interpolation Factor ( for CIC Interpolators) is set to this maximum rate change factor.

Two new options support variable rate CIC filters:

- **Add rate port**: enables generation of rate and load rate ports. When the load rate signal is asserted, the rate port loads in a rate factor.
- **• Testbench rate stimulus** lets you specify a stimulus applied to the rate port.

See also "Generating Code for Variable Rate CIC Filters"

# <span id="page-15-0"></span>**Version 2.6 (R2010a) Filter Design HDL Coder Software**

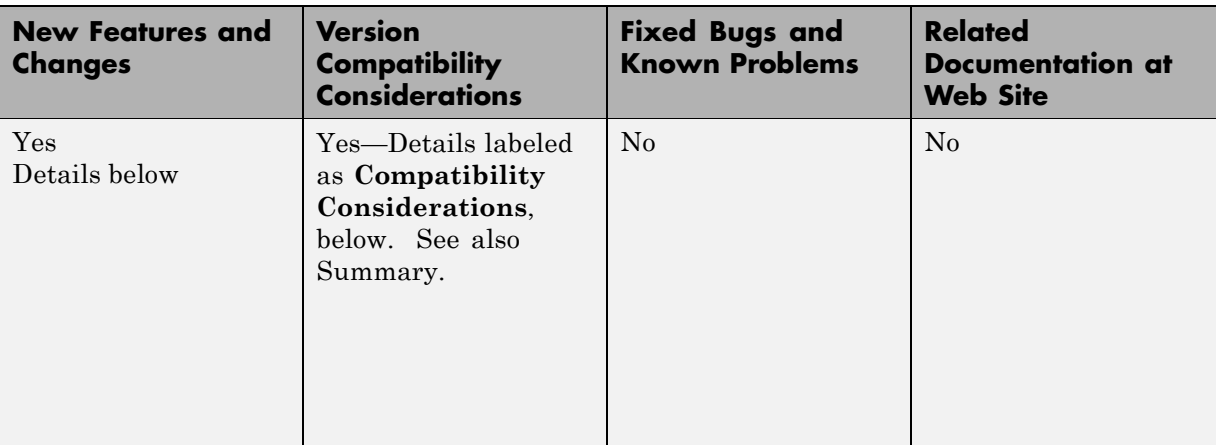

This table summarizes what's new in Version 2.6 (R2010a).

New features and changes introduced in this version are:

- **•** "Multiplier Input and Output Pipelining for FIR Filters" on page 12
- **•** ["Support for Partly Serial Architecture for FIR Decimators" on page 14](#page-17-0)
- **•** ["Enhancements for Serial Architectures" on page 14](#page-17-0)
- **•** ["GUI Support for Programmable FIR FIlter Coefficients" on page 16](#page-19-0)
- **•** ["Option to Suppress Reset Logic Generation for Shift Registers" on page 18](#page-21-0)
- **•** ["GenerateCosimModel 'IN' and 'MQ'](#page-22-0) Property Values Removed" on page [19](#page-22-0)

### **Multiplier Input and Output Pipelining for FIR Filters**

Release R2010a lets you specify generation of pipeline stages at multiplier inputs or outputs for all FIR filter structures. Multiplier pipelining can help you achieve significantly higher clock rates. You can select input pipelining, output pipelining, or both. You can also specify the desired number of pipeline stages.

The following figure shows the new GUI options for multiplier pipelining options. These are:

- **• Multiplier input pipeline**: Enter the desired number of pipeline stages to be added before each multiplier.
- **• Multiplier output pipeline**: Enter the desired number of pipeline stages to be added after each multiplier.

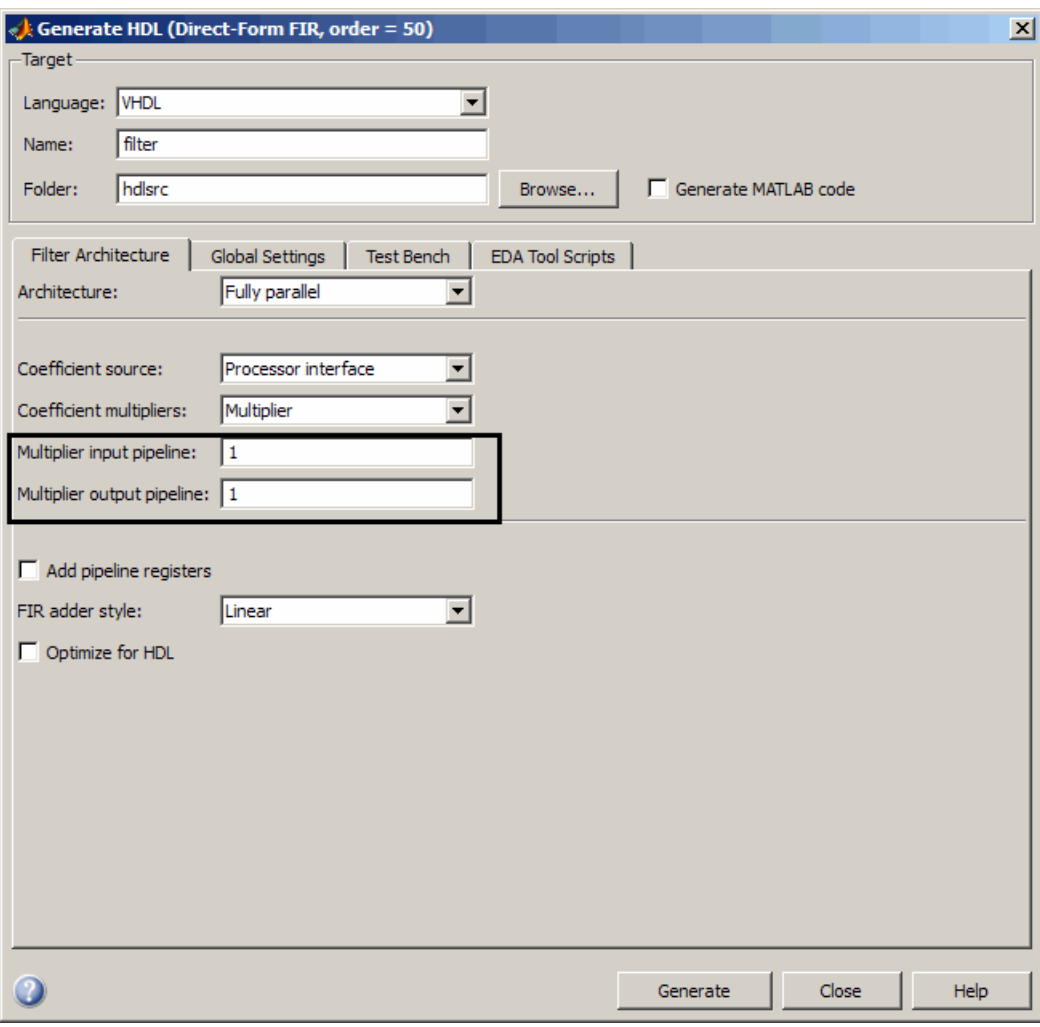

<span id="page-17-0"></span>The coder enables the **Multiplier input pipeline** and **Multiplier output pipeline** options when **Coefficient multipliers** is set to Multiplier.

Alternatively, you can specify the desired number of pipeline stages as generatehdl property/value pairs as follows:

- **•** 'MultiplierInputPipeline', nStages
- **•** 'MultiplierOutputPipeline', nStages

### **Support for Partly Serial Architecture for FIR Decimators**

Release R2010a lets you specify a partly serial architecture for FIR decimator filters (mfilt.firdecim ). See "Speed vs. Area Optimizations for FIR Filters" for detailed information about parallel and serial architectures supported for HDL code generation.

### **Enhancements for Serial Architectures**

When you select the Partly serial **Architecture** option, the Generate HDL dialog box now displays additional information and data entry fields related to serial partitioning, as shown in the following figure.

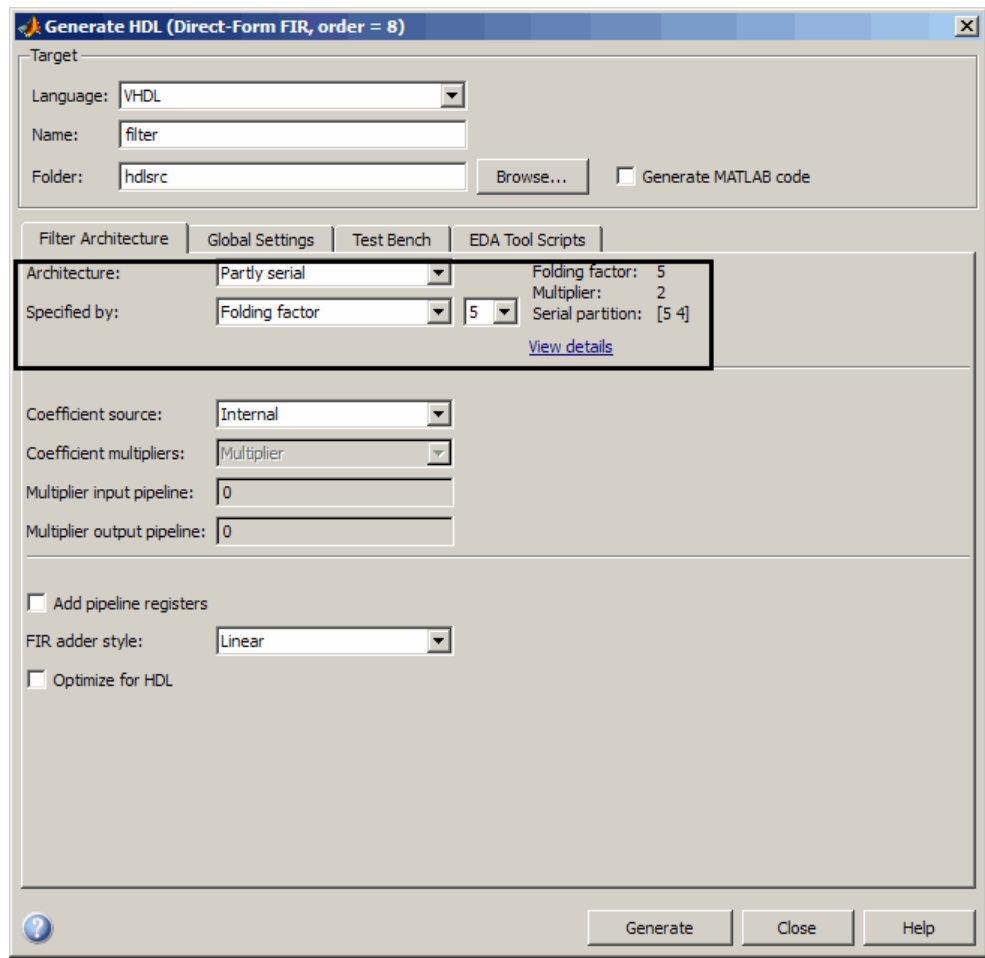

The **Specified by** pulldown menu lets you define the serial partitioning in any the following ways:

**•** Directly specify a vector of integers having *N* elements, where *N* is the number of serial partitions. Each element of the vector specifies the length of the corresponding partition.

- <span id="page-19-0"></span>**•** Specify the desired hardware folding factor *ff*, an integer greater than 1. Given the folding factor, the coder computes the serial partition and the number of multipliers.
- **•** Specify the desired number of multipliers *nmults*, an integer greater than 1. Given the number of multipliers, the coder computes the serial partition and the folding factor.

See "Speed vs. Area Optimizations for FIR Filters" for detailed information about parallel and serial architectures supported for HDL code generation.

The coder also provides the new hdlgetserialpartition function to help you define an optimal serial partition for your filter. hdlgetserialpartition calculates and displays an exhaustive table of SerialPartition values for a given filter, with corresponding values of folding factor and number of multipliers. See hdlfilterserialinfo for further information.

### **GUI Support for Programmable FIR FIlter Coefficients**

For FIR filters with serial architectures, the **Coefficient memory** pulldown menu now supports generation of a register or RAM based interface for loading coefficients. The following figure shows the **Coefficient memory** pulldown menu.

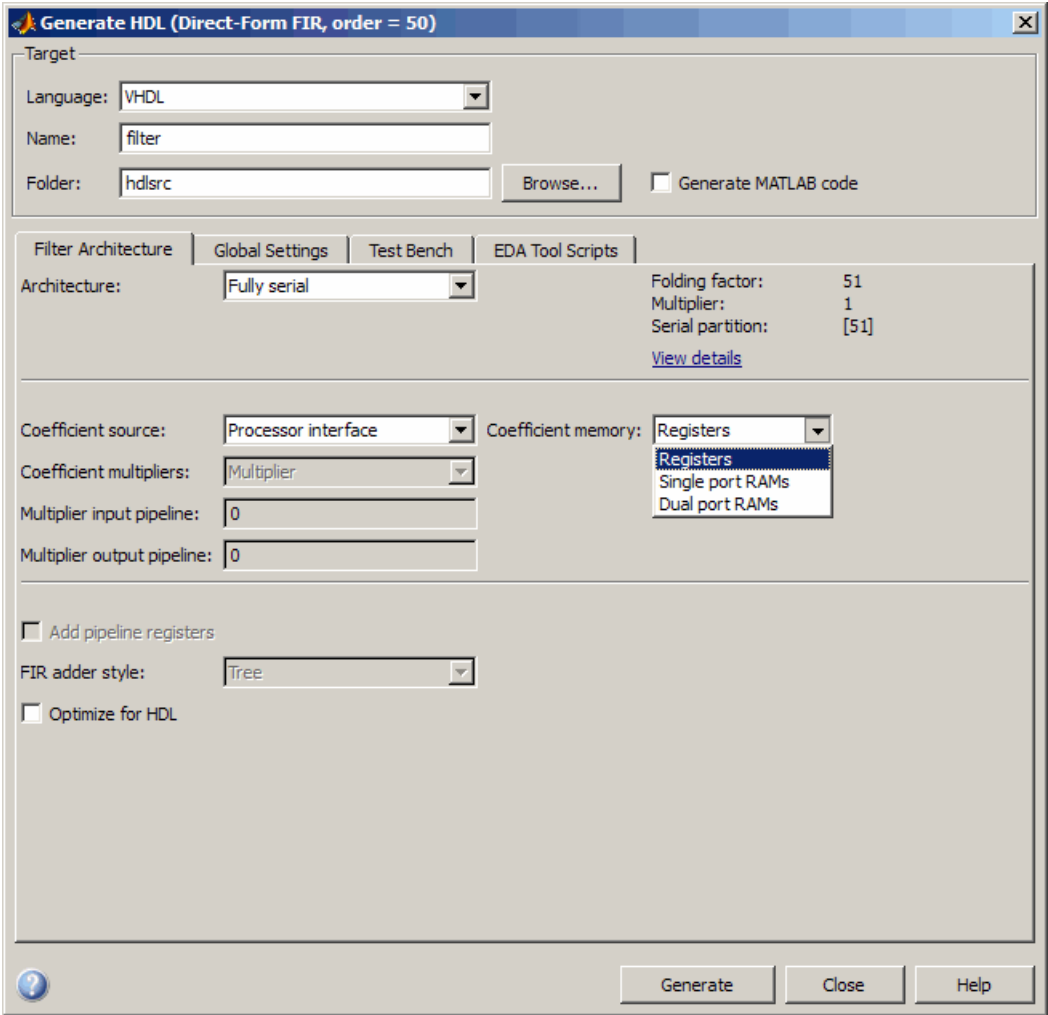

For detailed information, see "Specifying Programmable Filter Coefficients for FIR Filters" in the Filter Design HDL Coder documentation.

### <span id="page-21-0"></span>**Option to Suppress Reset Logic Generation for Shift Registers**

R2010a lets you suppress generation of reset logic for shift registers. To suppress reset logic, select Shift register from the **Remove reset from** pulldown in the **Global Settings** pane of the Generate HDL dialog box, as shown in the following figure.

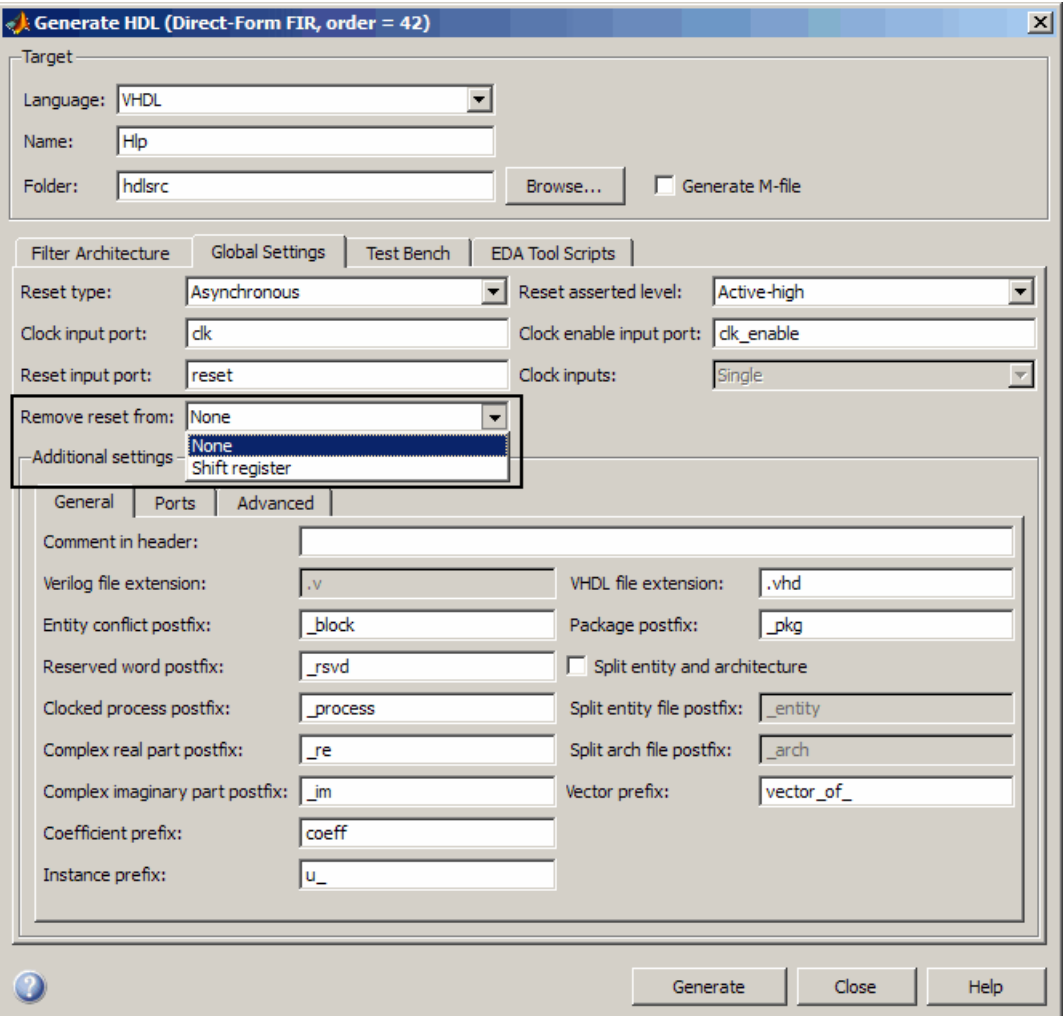

<span id="page-22-0"></span>You can also use generatehdl function with the property RemoveResetFrom to suppress generation of resets from shift registers.

### **GenerateCosimModel 'IN' and 'MQ' Property Values Removed**

Release R2010a no longer supports the 'IN' and 'MQ' property values. Use the equivalent property values 'Incisive' and 'ModelSim', as summarized in the following table.

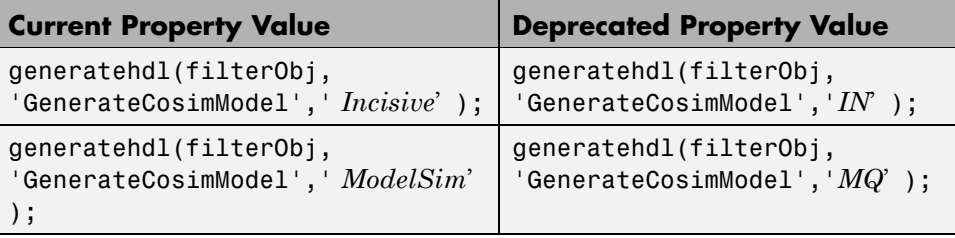

### **Compatibility Considerations**

Replace any occurrences of 'IN' and 'MQ' in your control files and scripts with the new property values 'Incisive' and 'ModelSim'. In R2010a, the coder raises an error a warning if it encounters the old property values during code generation.

# <span id="page-23-0"></span>**Version 2.5 (R2009b) Filter Design HDL Coder Software**

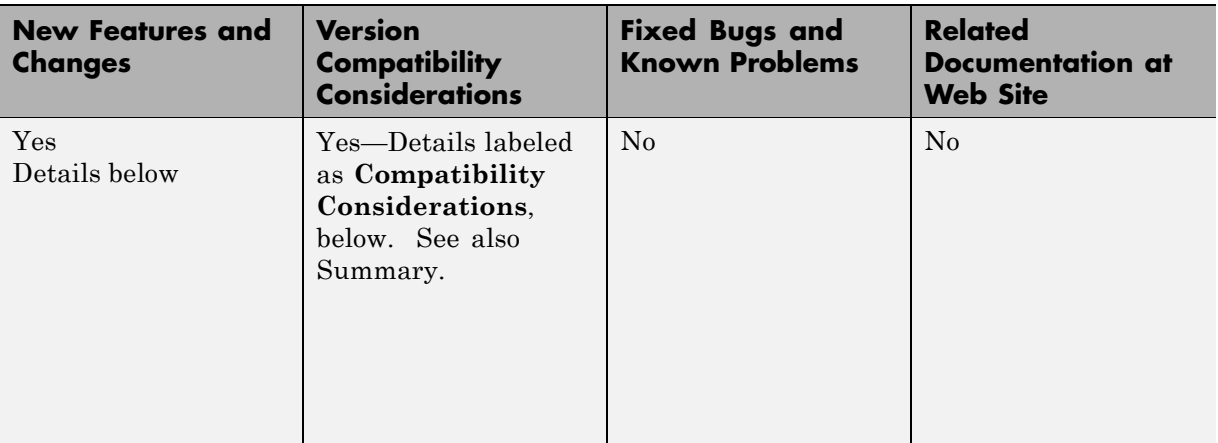

This table summarizes what's new in Version 2.5 (R2009b).

New features and changes introduced in this version are:

- **•** "Graphical User Interface Improved and Revised" on page 20
- **•** ["Test Bench GUI Reorganized" on page 22](#page-25-0)
- **•** ["GenerateCosimModel 'IN' and 'MQ' Property Values Replaced" on page 24](#page-27-0)
- **•** ["Extended Complex Data Type Support" on page 25](#page-28-0)
- **•** ["Generation of Model for Cosimulation Now Supports Multirate Filters"](#page-29-0) [on page 26](#page-29-0)
- **•** ["RAM Based Programmable Coefficients Supported for FIR Filters with](#page-30-0) [Serial Architectures" on page 27](#page-30-0)

### **Graphical User Interface Improved and Revised**

R2009b includes an improved and revised Filter Design HDL Coder graphical user interface (GUI). The GUI now supports all functions within a single dialog box. The following figure shows the Generate HDL dialog box.

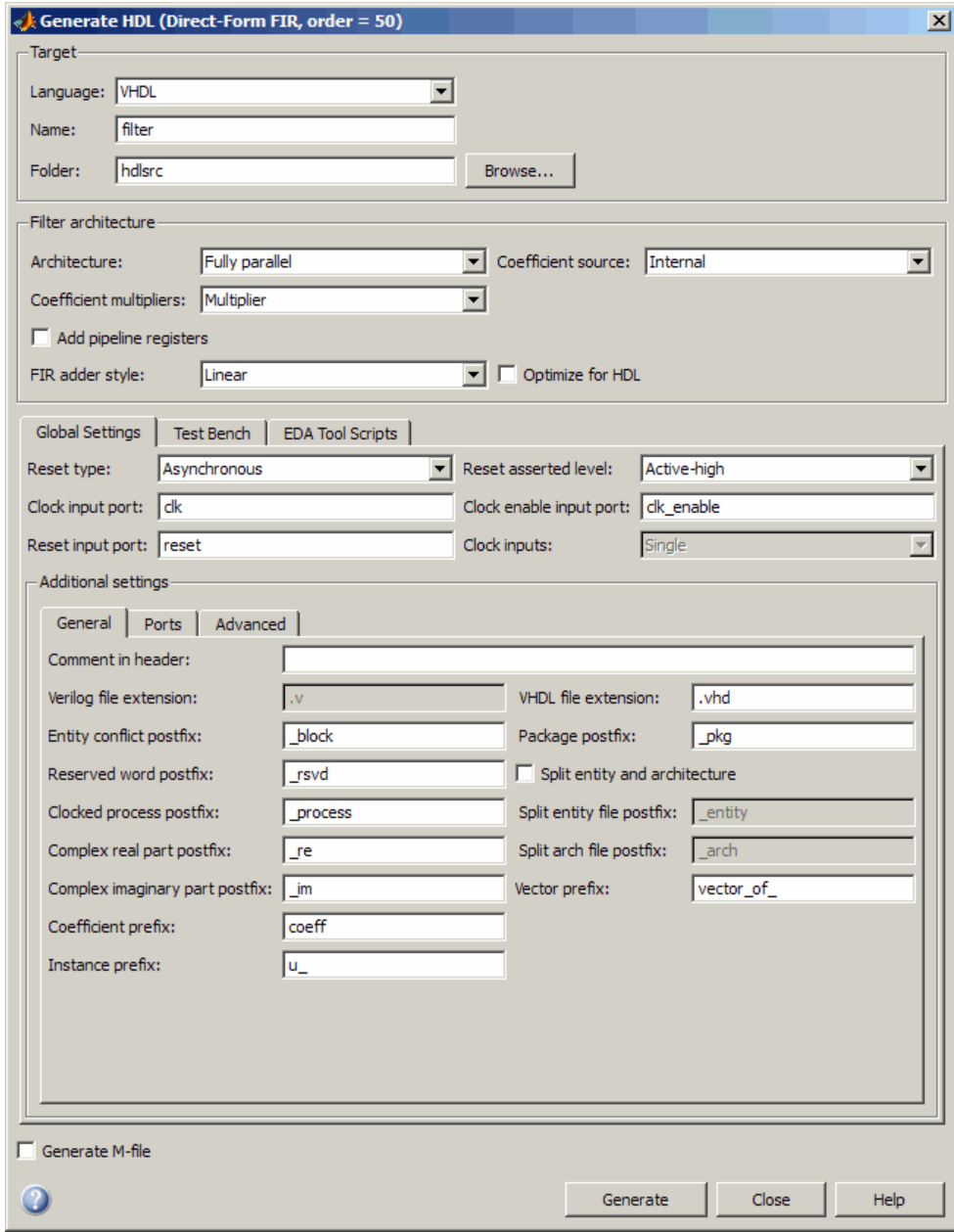

### <span id="page-25-0"></span>**Compatibility Considerations**

Some property labels have changed in the new GUI. The following tale lists the previous and current property labels.

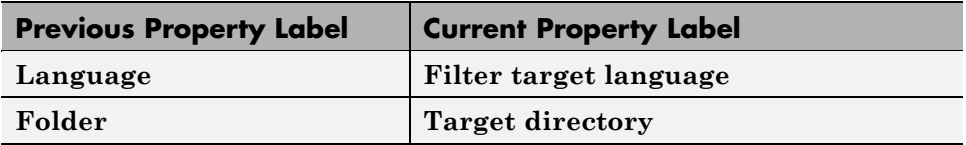

### **Test Bench GUI Reorganized**

The following figure shows the reorganized **Test bench** pane of the Generate HDL dialog box.

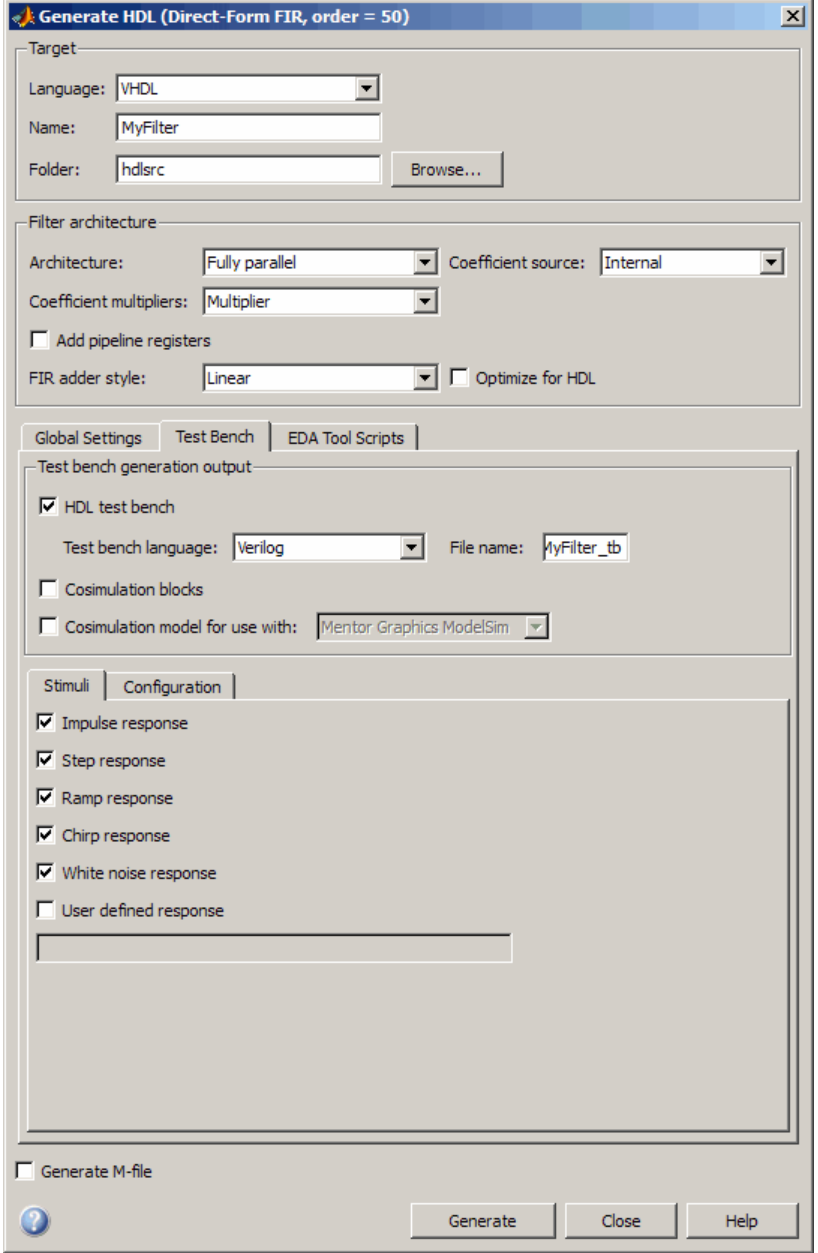

<span id="page-27-0"></span>The new **Testbench generation output** section contains three options:

- **• HDL test bench**: Selecting this option enables generation of an HDL test bench, and also enables all options in the **Configuration** section of the **Test Bench** pane.
- **• Cosimulation blocks**: Selecting this option enables Generate a model containing HDL Cosimulation block(s) for use in testing the DUT. Selecting this option also enables all options in the **Configuration** section of the **Test Bench** pane.
- **• Cosimulation model for use with**: Selecting this option enables generation of a model containing an HDL Cosimulation block for use in testing the DUT, and lets you select the desired cosimulation tool. Selecting this option also enables all options in the **Configuration** section of the **Test Bench** pane.

To configure test bench options and generate test bench code, you must select one or more of the options of the **Testbench generation output** section. If you deselect all three options of the **Testbench generation output** section, the coder disables all options in the **Configuration** section of the **Test Bench** pane.

### **GenerateCosimModel 'IN' and 'MQ' Property Values Replaced**

Release R2009b deprecates the 'IN' and 'MQ' property values. Use the equivalent property values 'Incisive' and 'ModelSim', as summarized in the following table.

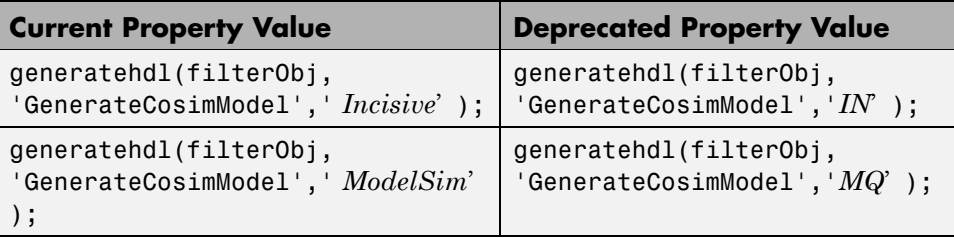

### <span id="page-28-0"></span>**Compatibility Considerations**

Replace any occurrences of 'IN' and 'MQ' in your control files and scripts with the new property values 'Incisive' and 'ModelSim'. In R2009b, the coder issues a warning if it encounters the old property values during code generation. In subsequent releases, use of the old property values will raise an error.

## **Extended Complex Data Type Support**

The coder now supports use of complex coefficients and complex input signals for additional filter structures. In many cases, you can use complex data and complex coefficients in combination. The following table shows the added filter structures that support complex data and/or coefficients, and the permitted combinations.

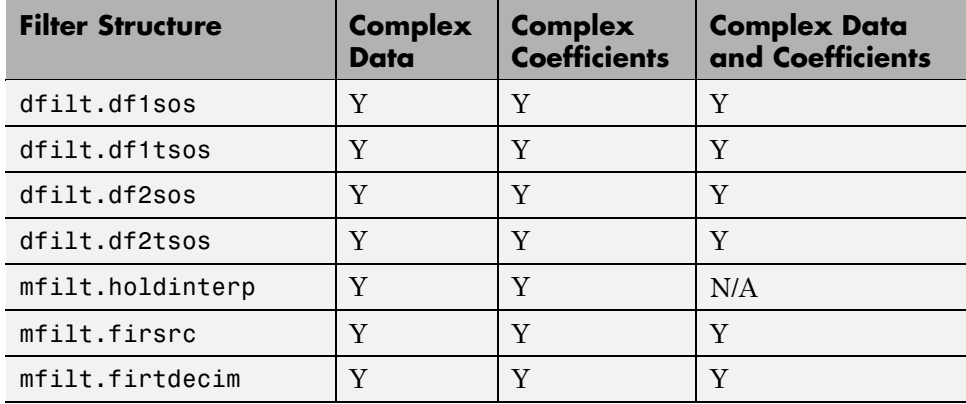

The coder also supports use of complex data and complex coefficients in combination for the mfilt.firdecim and mfilt.firinterp filter structures. The following table summarizes complex data type support for these filter structures.

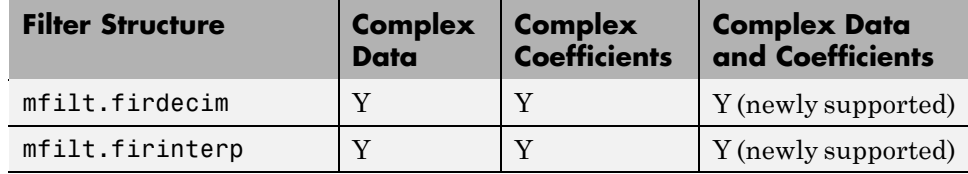

<span id="page-29-0"></span>For a list of filter structures supporting complex data, coefficients or both, see "Using Complex Data and Coefficients" in the Filter Design HDL Coder documentation.

### **Additional GUI Support for Complex Data**

R2009b adds the following GUI options supporting use of complex data and coefficients.

- **•** The **Input complexity** menu lets you select or disable generation of ports and signal paths for the real and imaginary components of a complex signal. The **Input complexity** setting defaults to Real, disabling generation of ports for complex input data. To enable generation of ports for complex input data, set **Input complexity** to Complex.
- The **Complex real part postfix** option (corresponding to the ComplexRealPostfix command-line property) specifies a string appended to names generated for the real part of complex signals. The default postfix  $is$   $"$ re $"$ .
- **•** The **Complex imaginary part postfix** option (corresponding to the ComplexImagPostfix command-line line property) specifies a string appended to names generated for the imaginary part of complex signals. The default postfix is '\_im'.

See also "Using Complex Data and Coefficients" in the Filter Design HDL Coder documentation.

### **Generation of Model for Cosimulation Now Supports Multirate Filters**

The coder now supports generation of cosimulation models for multirate filters. In previous releases, the coder supported generation of cosimulaton models for single-rate models only.

See "Generating a Simulink Model for Cosimulation with an HDL Simulator" for further information.

### <span id="page-30-0"></span>**RAM Based Programmable Coefficients Supported for FIR Filters with Serial Architectures**

For FIR filters with serial architectures, the coder now supports generation of a single-port or dual-port RAM interface for loading coefficients. Previous releases supported programmable coefficients stored in a register file.

For detailed information, see "Specifying Programmable Filter Coefficients for FIR Filters" in the Filter Design HDL Coder documentation.

# <span id="page-31-0"></span>**Version 2.4 (R2009a) Filter Design HDL Coder Software**

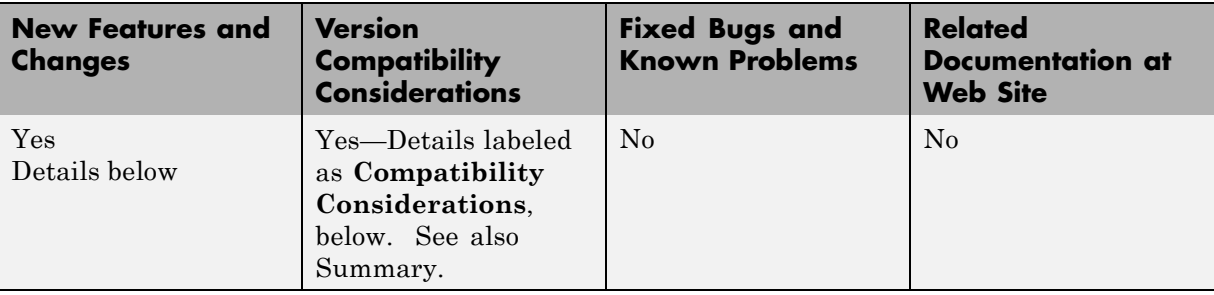

This table summarizes what's new in Version 2.4 (R2009a).

New features and changes introduced in this version are:

- **•** "Complex Data Type Support for FIR, CIC, and Other Filter Structures" on page 28
- **•** ["Generation of Simulink Model for Cosimulation of Generated HDL Code"](#page-33-0) [on page 30](#page-33-0)
- **•** ["Support for Programmable Coefficients for FIR Filters with Serial](#page-33-0) [Architectures" on page 30](#page-33-0)
- **•** ["Support for Programmable Coefficients for IIR Filters" on page 31](#page-34-0)
- **•** ["Default Entity Conflict Postfix Changed" on page 31](#page-34-0)

### **Complex Data Type Support for FIR, CIC, and Other Filter Structures**

The coder now supports use of complex coefficients and complex input signals for fully parallel FIR, CIC, and some other filter structures. In many cases, you can use complex data and complex coefficients in combination. The following table shows the filter structures that support complex data and/or coefficients, and the permitted combinations.

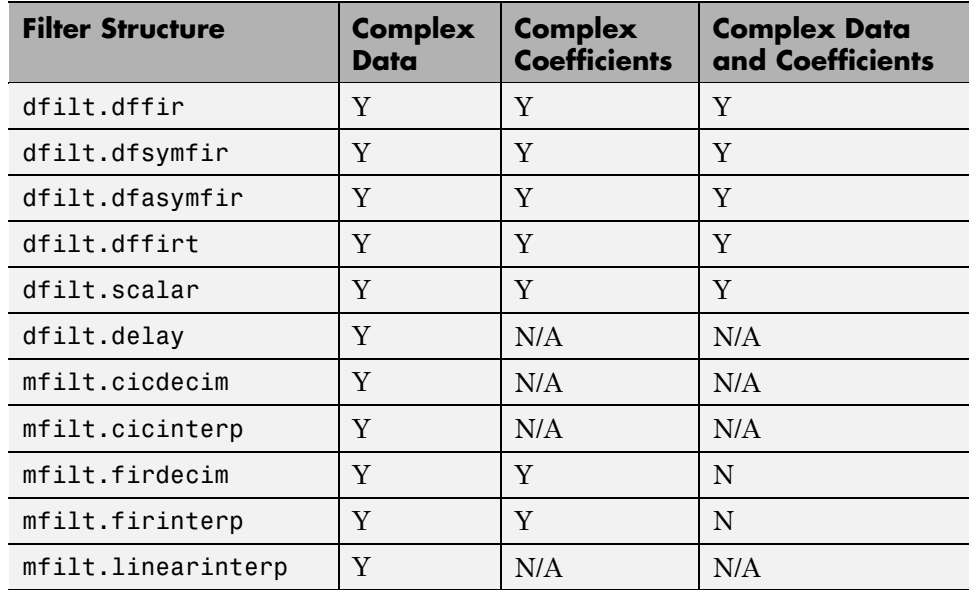

### **Properties Supporting Complex Data Types**

The new InputComplex code generation property instructs the coder whether or not to generate the appropriate ports and signal paths for the real and imaginary components of a complex signal. To enable generation of ports for complex input data, set InputComplex 'on', as in the following code example:

```
Hd = design(fdesign.lowpass,'equiripple','Filterstructure','dffir');
generatehdl(Hd, 'InputComplex', 'on');
```
Two new code generation properties have been added to help you customize naming conventions for the real and imaginary components of complex signals in generated HDL code. The new properties are:

- **•** The ComplexRealPostfix property specifies a string to be appended to the names generated for the real part of complex signals. The default postfix is '\_re'. See also ComplexRealPostfix.
- **•** The ComplexImagPostfix property specifies a string to be appended to the names generated for the imaginary part of complex signals. The default postfix is '\_im'. See also ComplexImagPostfix.

<span id="page-33-0"></span>See "Using Complex Data and Coefficients" in the Filter Design HDL Coder User's Guide for complete details on complex data type support.

### **Generation of Simulink Model for Cosimulation of Generated HDL Code**

The coder supports generation of a Simulink model that is configured for:

- **•** Simulink simulation of your filter design
- **•** Cosimulation of your design with an HDL simulator

The generated model includes a behavioral model of the filter design, realized in a Simulink subsystem, and a corresponding HDL Cosimulation block, configured to cosimulate the filter design using Simulink. You can generate an HDL Cosimulation block for either of the following EDA Simulator Link™ products:

- **•** EDA Simulator Link (default)
- **•** EDA Simulator Link

See "Generating a Simulink Model for Cosimulation with an HDL Simulator" for further information.

### **Support for Programmable Coefficients for FIR Filters with Serial Architectures**

For FIR filters with serial architectures, the coder now supports generation of a memory interface for loading coefficients, and generation of testbench coefficients to test the interface. In previous releases, these options were supported only for fully parallel FIR filters.

Programmable coefficients are supported for all serial architecture options (fully serial, partly serial, and cascade serial) of the following direct-form FIR filter types:

- **•** dfilt.dffir
- **•** dfilt.dfsymfir

<span id="page-34-0"></span>**•** dfilt.dfasymfir

For detailed information, see "Specifying Programmable Filter Coefficients for FIR Filters" in the Filter Design HDL Coder User's Guide.

### **Support for Programmable Coefficients for IIR Filters**

For IIR filters, the coder now supports generation of a memory interface for loading coefficients, and generation of testbench coefficients to test the interface. In previous releases, this option was supported only for FIR filters.

The following IIR filter types support programmable filter coefficients:

- **•** Second-order section (SOS) infinite impulse response (IIR) Direct Form I (dfilt.df1sos )
- SOS IIR Direct Form I transposed (dfilt.df1tsos)
- **•** SOS IIR Direct Form II (dfilt.df2sos)
- SOS IIR Direct Form II transposed (dfilt.df2tsos)

For detailed information, see "Specifying Programmable Filter Coefficients for IIR Filters" in the Filter Design HDL Coder documentation.

### **Default Entity Conflict Postfix Changed**

The default value for the **Entity conflict postfix** property (and the corresponding CLI property, EntityConflictPostfix) has been changed from '\_entity' to '\_block'.

### **Compatibility Considerations**

If your scripts rely on the previous default value ('\_entity') for the **Entity conflict postfix** property, you will need to explicitly set the property value to '\_entity'.

# <span id="page-35-0"></span>**Version 2.3 (R2008b) Filter Design HDL Coder Software**

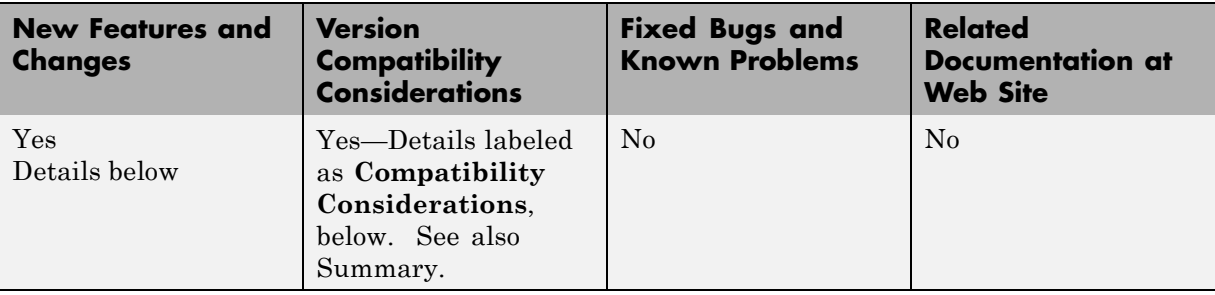

This table summarizes what's new in Version 2.3 (R2008b).

New features and changes introduced in this version are:

- **•** "Test Bench Enhancements" on page 32
- **•** ["Distributed Arithmetic Restriction Removed for Symmetrical and](#page-37-0) [Asymmetrical FIR Filters" on page 34](#page-37-0)
- **•** ["-novopt Flag Added to the Default Simulation Command in Generated](#page-38-0) [Compilation Scripts" on page 35](#page-38-0)
- **•** ["ModelSim .do Test Bench Option Removed" on page 35](#page-38-0)

### **Test Bench Enhancements**

The appearance of the More Test Bench Settings dialog box has been revised, and a number of options have been added. The following figure shows the default set of options in the More Test Bench Settings dialog box. Options that have been added to the GUI are highlighted.
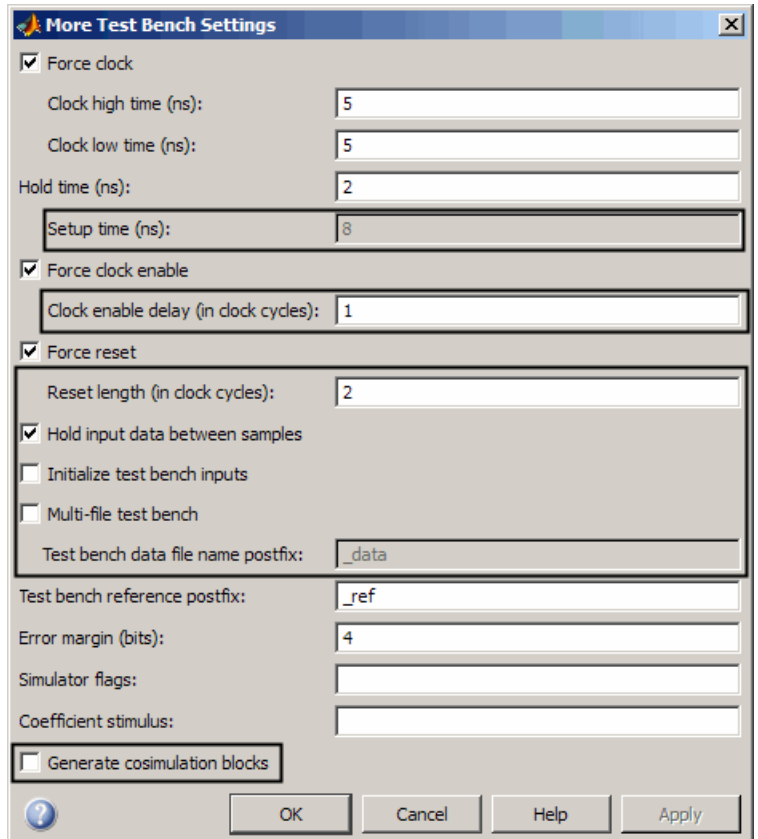

Each new option (except **Setup time (ns)**) has a corresponding command-line property. The following table lists the new options and their corresponding command-line properties, and provides hyperlinks to the relevant documentation.

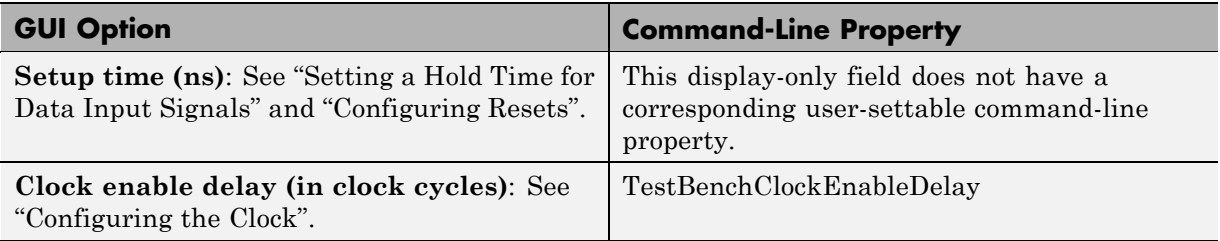

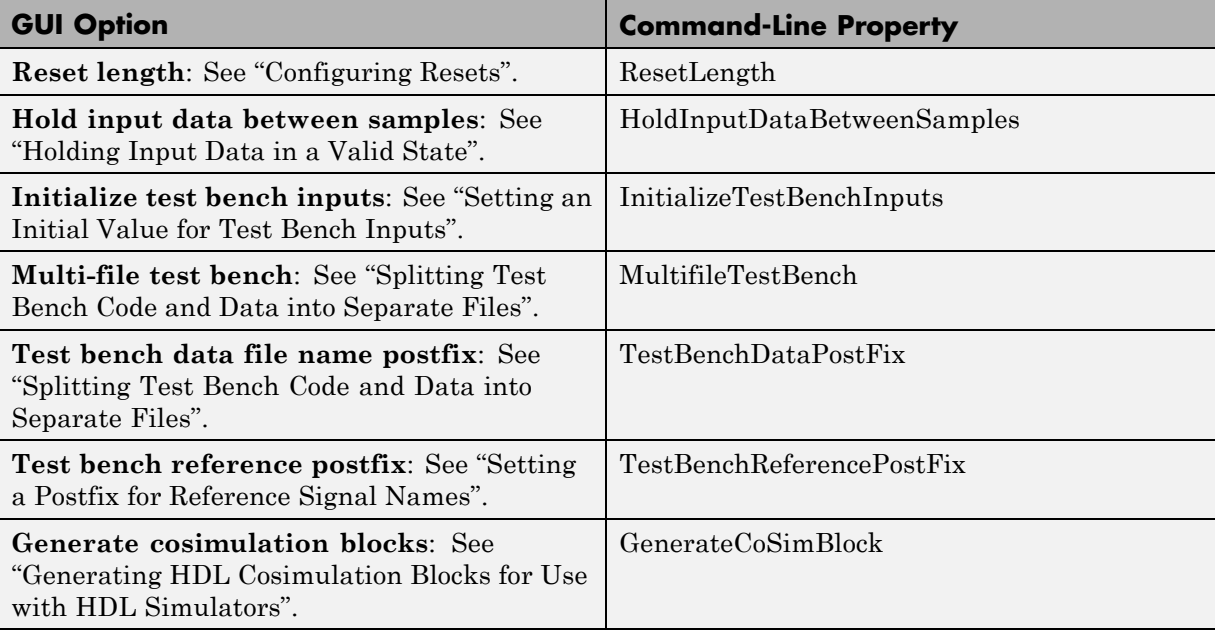

### **Distributed Arithmetic Restriction Removed for Symmetrical and Asymmetrical FIR Filters**

The DARadix property specifies the number of bits processed simultaneously in a distributed arithmetic architecture. In previous releases, when generating code for symmetrical (dfilt.dfsymfir) or asymmetrical (dfilt.dfasymfir) FIR filters, the DARadix value was required to be less than or equal to 2. Specification of a DARadix value greater than 2 for these filter types caused a warning to be issued during code generation.

In Release 2008b, the coder permits use of DARadix values greater than 2 for these filter types. Other requirements for setting the DARadix property still apply. For details, see "DARadix Property" and "Considerations for Symmetrical and Asymmetrical Filters" in the Filter Design HDL Coder documentation.

For general information on distributed arithmetic support, see "Distributed Arithmetic for FIR Filters" in the Filter Design HDL Coder documentation.

### **-novopt Flag Added to the Default Simulation Command in Generated Compilation Scripts**

For improved operation with the ModelSim® (Version 6.2 and later) simulator, the default values of the HDLSimCmd property string (and the **Simulation Command** GUI option) now includes the -novopt flag, as follows:

```
'vsim -novopt work.%s\n'
```
The -novopt flag directs the ModelSim simulator not to perform optimizations that remove signals from the simulation view.

#### **Compatibility Considerations**

If you are using ModelSim 6.0 or an earlier version, you should set the HDLSimCmd property string (or the **Simulation Command** GUI option) to omit the -novopt option, as follows:

```
'vsim work.%s\n'
```
## **ModelSim .do Test Bench Option Removed**

The **Modelsim .do file** test bench generation option, and the corresponding'Modelsim' test bench type argument for the generatetb function, are no longer supported and have been removed from the current release.

In the current release, generatetb displays an error message and terminates test bench generation if the 'Modelsim' test bench type option is specified.

#### **Compatibility Considerations**

If your scripts use the 'Modelsim' test bench type argument for the generatetb function, you should remove the 'Modelsim' argument. The test bench type will then default to the current setting of the TargetLanguage property ('VHDL' or 'Verilog').

See also generatetb.

# **Version 2.2 (R2008a) Filter Design HDL Coder Software**

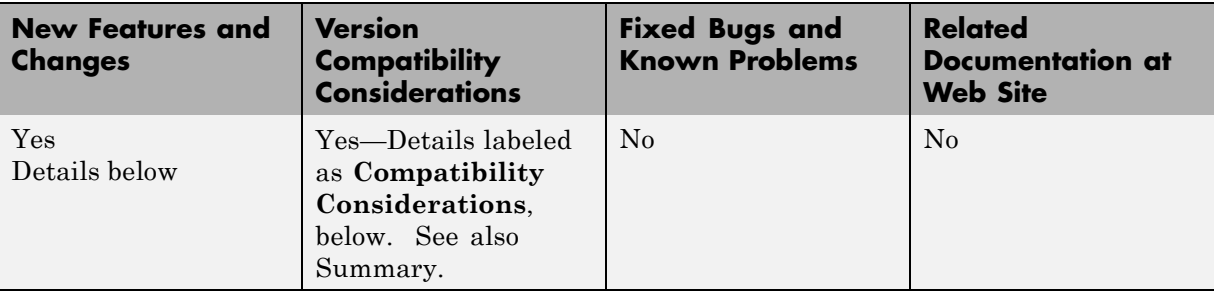

This table summarizes what's new in Version 2.2 (R2008a).

New features and changes introduced in this version are:

- **•** "Code Generation Support for Multirate Farrow Sample Rate Converter Filters" on page 36
- **•** ["Multifile Test Bench Generation" on page 37](#page-40-0)
- **•** ["Additional command-line Properties Supported" on page 37](#page-40-0)
- **•** ["GUI Support for Processor Interface for FIR Filter Coefficients" on page 37](#page-40-0)
- **•** ["generatetb Supports Default Specification of Test Bench Type" on page 40](#page-43-0)
- **•** ["Functions and Properties Being Removed" on page 40](#page-43-0)
- **•** ["ModelSim .do Test Bench Option Deprecated" on page 41](#page-44-0)
- **•** ["ScaleWarnBits Property No Longer Supported" on page 42](#page-45-0)
- **•** ["Summary of GUI Enhancements and Revisions" on page 42](#page-45-0)

### **Code Generation Support for Multirate Farrow Sample Rate Converter Filters**

The coder now supports HDL code generation for multirate Farrow sample rate converter (mfilt.farrowsrc) filters.

The coder also supports code generation for cascades that include a mfilt.farrowsrc filter, provided that the mfilt.farrowsrc filter is in the last position of the cascade.

<span id="page-40-0"></span>See "Generating Code for Multirate Farrow Sample Rate Converters" for further information.

## **Multifile Test Bench Generation**

You can now direct the coder to generate separate files for test bench code, helper functions, and test bench data using the following command–line properties:

- **•** MultifileTestBench: This property lets you divide the generated test bench into separate files containing helper functions, data, and HDL test bench code. See MultifileTestBench for details.
- **•** TestbenchDataPostfix: This property lets you specify a suffix added to the test bench data file name when generating a multi-file test bench. See TestBenchDataPostFix for details.

## **Additional command-line Properties Supported**

The following command-line properties are supported in the current release:

- **•** HoldInputDataBetweenSamples: You can apply this property to filters that do not have parallel architectures. In such filters, data can be delivered to the outputs  $N$  cycles  $(N \ge 2)$  later than the inputs. The HoldInputDataBetweenSamples property determines how long (in terms of clock cycles) input data values for these signals are held in a valid state. See HoldInputDataBetweenSamples for details.
- **•** TestBenchReferencePostFix: This property lets you specify a string appended to the names of reference signals generated in test bench code. See TestBenchReferencePostFix for details.

### **GUI Support for Processor Interface for FIR Filter Coefficients**

For direct-form FIR filters, the coder now provides two GUI options that let you generate a processor interface for loading coefficients, and test the interface. These options correspond to the CoefficientSource and TestbenchCoeffStimulus properties, introduced in the previous release.

The new GUI options are:

**•** The **Coefficient source** menu on the Generate HDL dialog box (shown in the following figure) lets you select whether coefficients are obtained from the filter object and hard-coded (Internal), or from a generated interface (Processor interface). The corresponding command-line property is CoefficientSource.

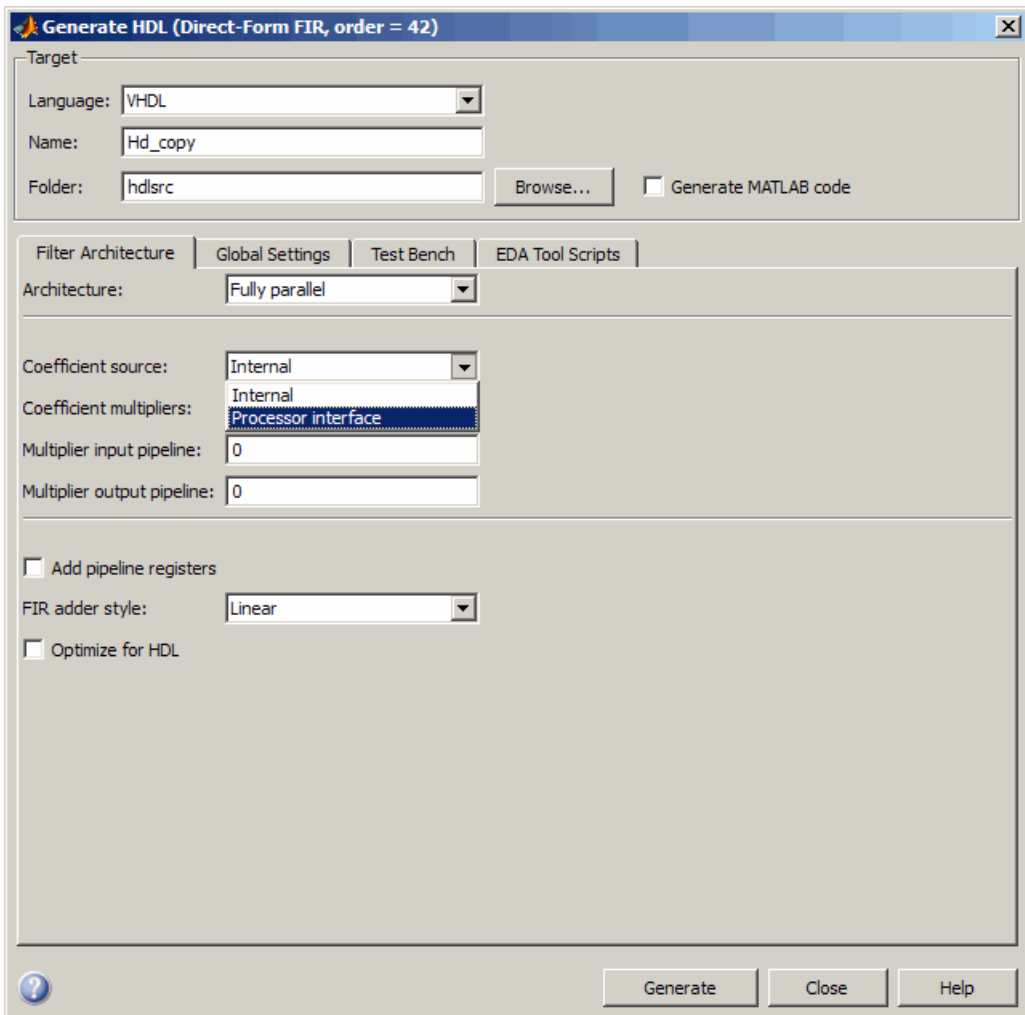

**•** The **Coefficient stimulus** option on the More Test Bench Settings dialog box lets you specify how the test bench tests the generated

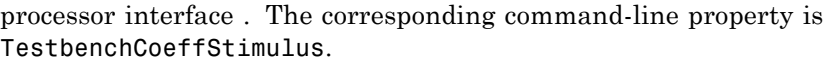

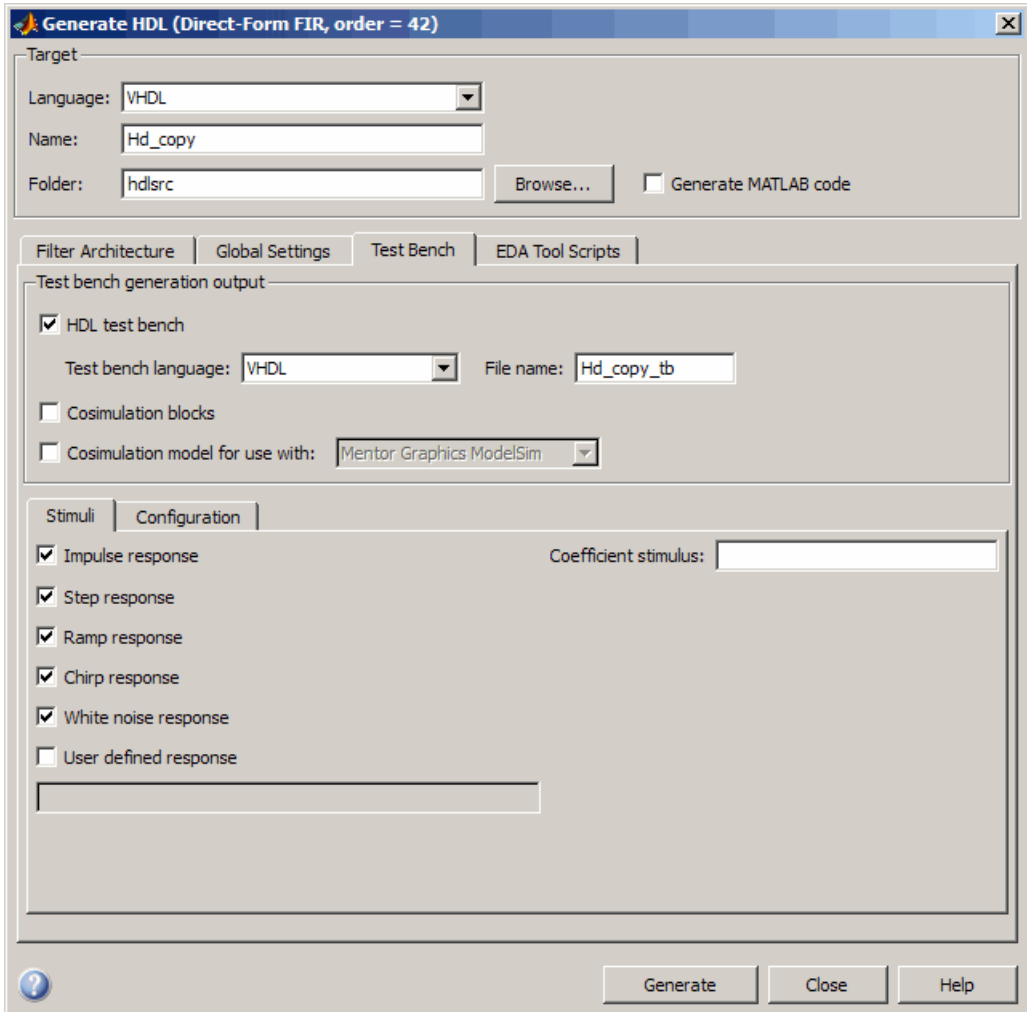

For detailed information on these options, see "Specifying Programmable Filter Coefficients for FIR Filters" in the Filter Design HDL Coder User's Guide.

### <span id="page-43-0"></span>**generatetb Supports Default Specification of Test Bench Type**

In previous releases, the generatetb function required an explicit argument specifying the test bench type.

In the current release, you can optionally omit the test bench type argument. In this case, the test bench type defaults to the current setting of the TargetLanguage property ('VHDL' or 'Verilog'). The TargetLanguage property is set by the most recent execution of the generatehdl command.

In the following example, TargetLanguage is set to 'Verilog' by the generatehdl command. Then, generatetb generates a Verilog test bench, by default.

```
>> generatehdl(my_filter,'TargetLanguage','Verilog')
### Starting Verilog code generation process for filter: my filter
### Starting Verilog code generation process for filter: my_filter
### Generating: H:\hdlsrc\my filter.v
### Starting generation of my filter Verilog module
### Starting generation of my filter Verilog module body
### HDL latency is 2 samples
### Successful completion of Verilog code generation process for filter: my_filter
>> generatetb(my_filter, 'TestBenchName', 'MyFilterTB_V')
### Starting generation of VERILOG Test Bench
### Generating input stimulus
### Done generating input stimulus; length 3312 samples.
### Generating Test bench: H:\hdlsrc\MyFilterTB V.v
### Please wait .......
### Done generating VERILOG Test Bench
```
See also generatetb.

### **Functions and Properties Being Removed**

For more information about the process of removing functions and properties, see "About Functions and Properties Being Removed" in ["What Is in the](#page-5-0) [Release Notes" on page 2.](#page-5-0)

<span id="page-44-0"></span>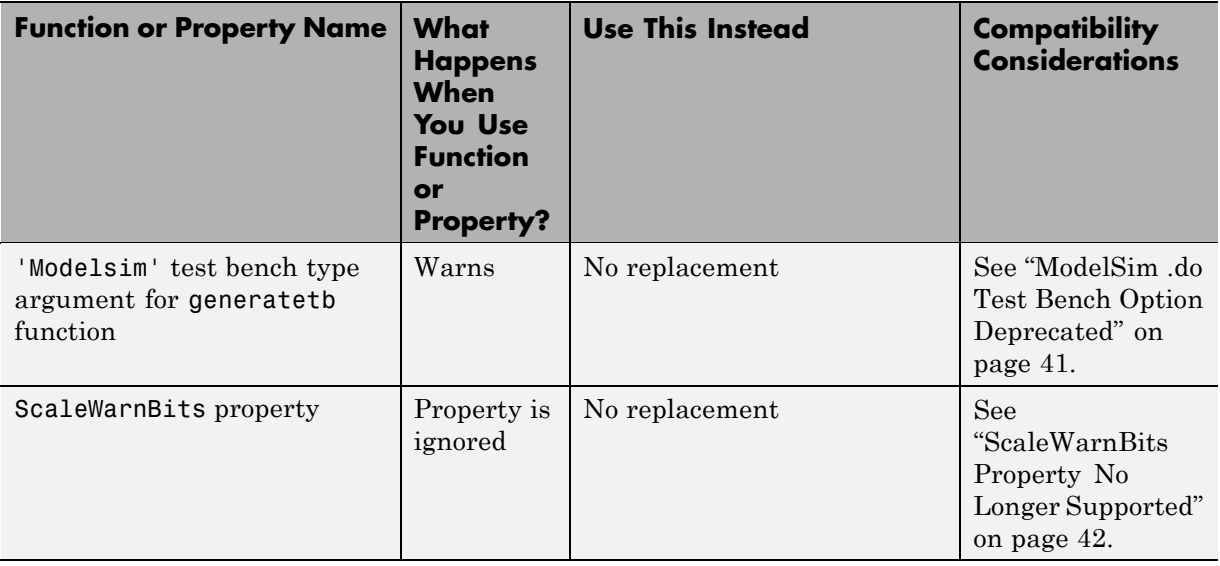

## **ModelSim .do Test Bench Option Deprecated**

The **Modelsim .do file** test bench generation option, and the corresponding'Modelsim' test bench type argument for the generatetb function, are deprecated in the current release and will not be supported in future releases.

In the current release, the coder displays a warning during test bench generation if this option is specified.

### **Compatibility Considerations**

If your scripts use the 'Modelsim' test bench type argument for the generatetb function, you should remove the 'Modelsim' argument. The test bench type will then take a default value as described in ["generatetb Supports](#page-43-0) [Default Specification of Test Bench Type" on page 40.](#page-43-0)

See also generatetb.

## <span id="page-45-0"></span>**ScaleWarnBits Property No Longer Supported**

The ScaleWarnBits property is no longer supported. The corresponding GUI option, **Minimum overlap of scale values (bits)** , has been removed from the **Advanced** pane of the More HDL Settings dialog box.

### **Compatibility Considerations**

If you have files that contain commands that reference the ScaleWarnBits property, such references are ignored. Remove references to ScaleWarnBits from your code.

## **Summary of GUI Enhancements and Revisions**

This section summarizes revisions and enhancements that have been made to the Filter Design HDL Coder GUI.

### **Generate HDL Dialog Box**

The Generate HDL dialog box now includes the **Coefficient source** menu. See ["GUI Support for Processor Interface for FIR Filter Coefficients" on](#page-40-0) [page 37.](#page-40-0)

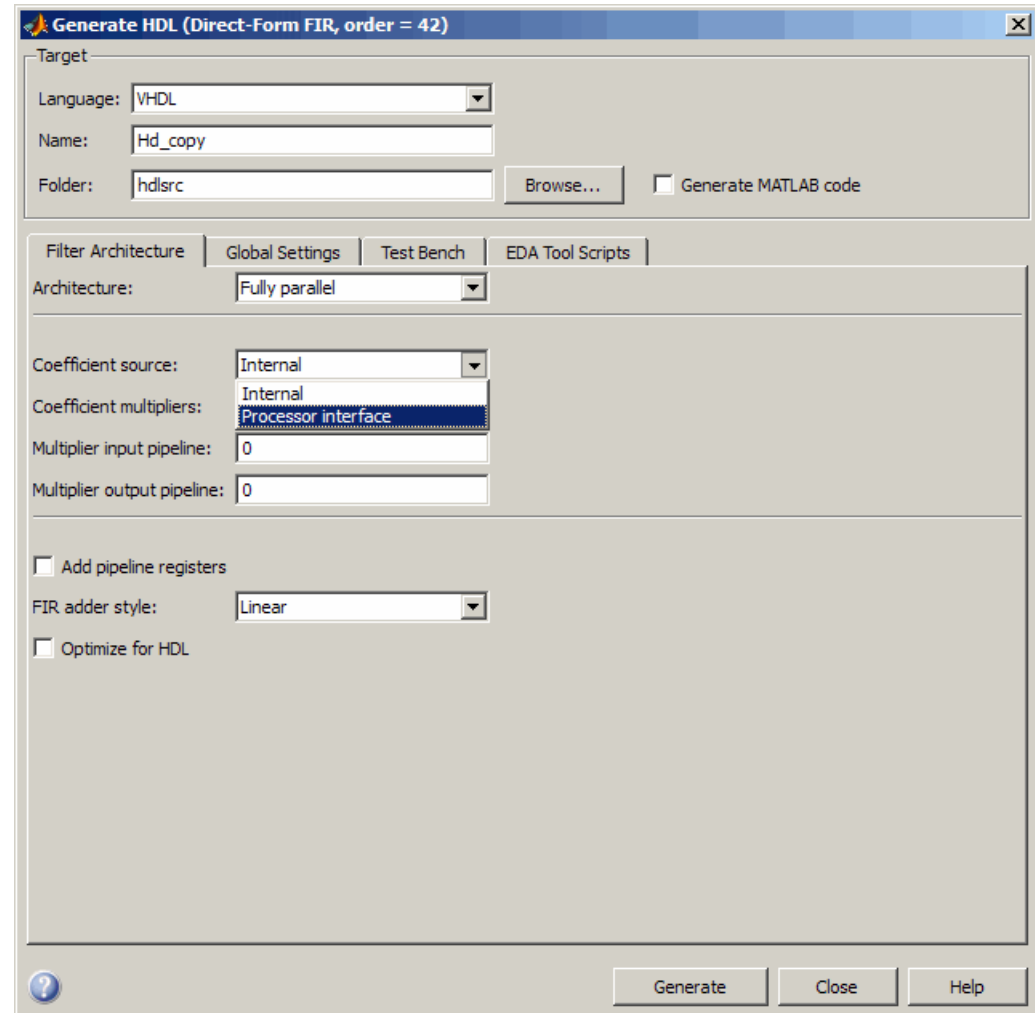

#### **More Test Bench Settings Dialog Box**

The More Test Bench Settings dialog box now includes the **Coefficient stimulus** option. See ["GUI Support for Processor Interface for FIR Filter](#page-40-0) [Coefficients" on page 37](#page-40-0).

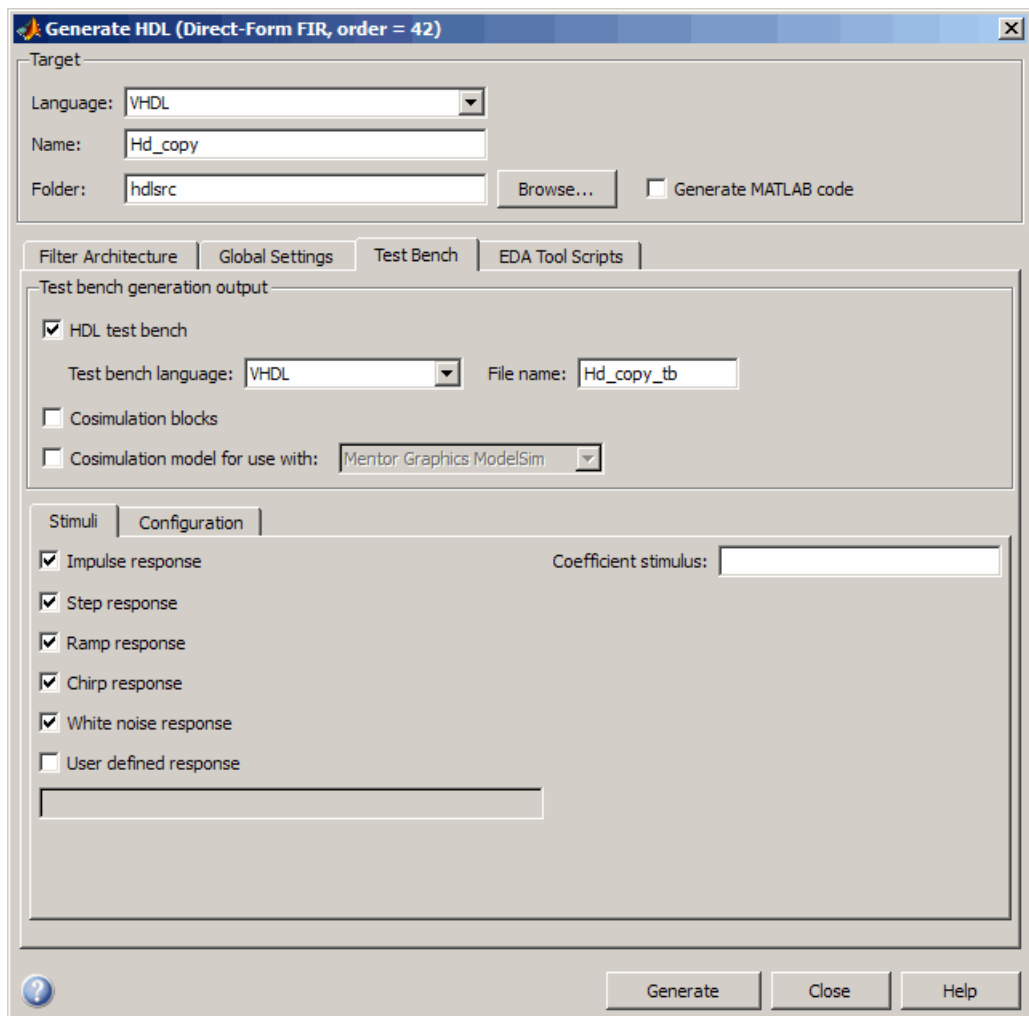

#### **More HDL Settings Dialog Box**

The **Minimum overlap of scale values (bits)** option has been removed from the **Advanced** pane of the More HDL Settings dialog box. (See ["ScaleWarnBits Property No Longer Supported" on page 42.](#page-45-0)) The following figure shows the default settings for the **Advanced** pane.

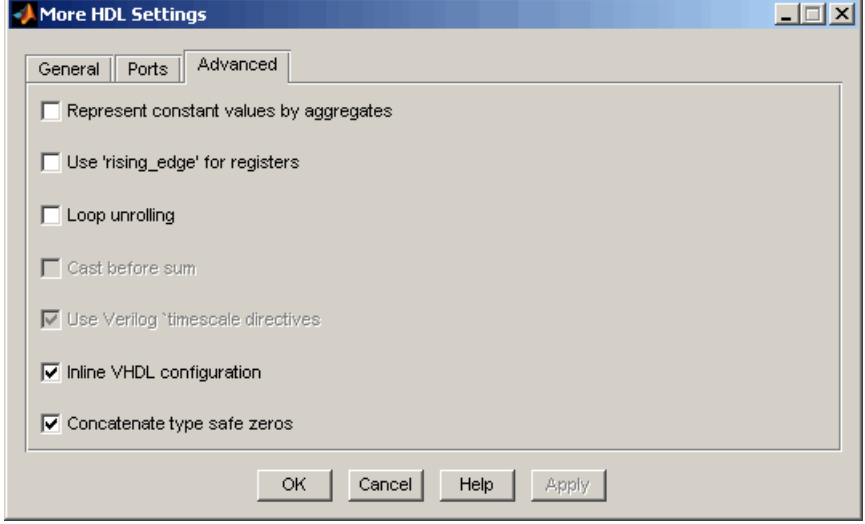

# **Version 2.1 (R2007b) Filter Design HDL Coder Software**

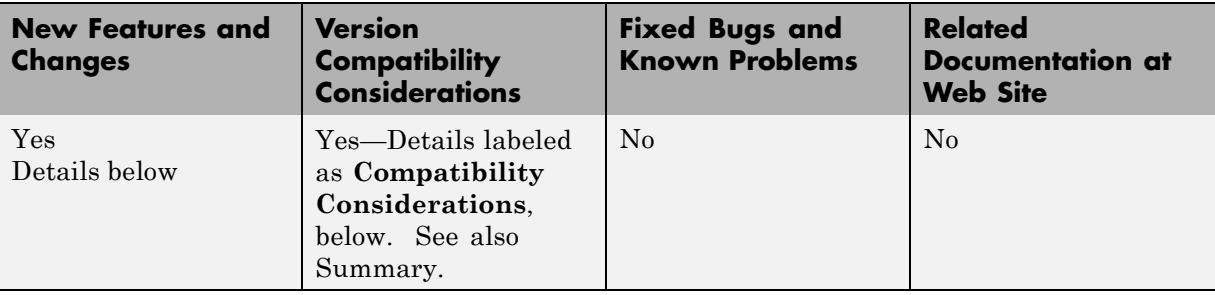

This table summarizes what's new in Version 2.1 (R2007b).

New features and changes introduced in this version are:

- **•** "Processor Interface for Loading FIR Filter Coefficients" on page 46
- **•** ["Generate M-file Option Captures GUI Settings to Generated Command](#page-50-0) [File" on page 47](#page-50-0)
- **•** ["Fixed-Point Round Mode Supported for HDL Code Generation" on page 49](#page-52-0)
- **•** ["New Code Generation Properties Supported" on page 49](#page-52-0)
- **•** ["Default Hardware Target for Synthesis Scripts Updated to Virtex-4" on](#page-53-0) [page 50](#page-53-0)
- **•** ["Summary of GUI Enhancements and Revisions" on page 52](#page-55-0)

### **Processor Interface for Loading FIR Filter Coefficients**

In previous releases, the coder obtained filter coefficients from the filter object and directly coded them into the generated code. An HDL filter realization generated for a particular set of coefficients could not be used with a different set of coefficients.

For direct-form FIR filters, the coder now provides two command-line properties that let you generate a processor interface for loading coefficients, and test the interface. These properties are:

**•** CoefficientSource: This property specifies whether coefficients are directly coded, or loaded via a processor interface.

<span id="page-50-0"></span>**•** TestbenchCoeffStimulus: This property specifies how the test bench tests the generated processor interface and the performance of the filter.

See "Specifying Programmable Filter Coefficients for FIR Filters" for a detailed description of this feature.

### **Generate M-file Option Captures GUI Settings to Generated Command File**

The new **Generate M-file** option of the Generate HDL dialog box makes command-line scripting of HDL filter code and test bench generation easier. The following figure shows the new option.

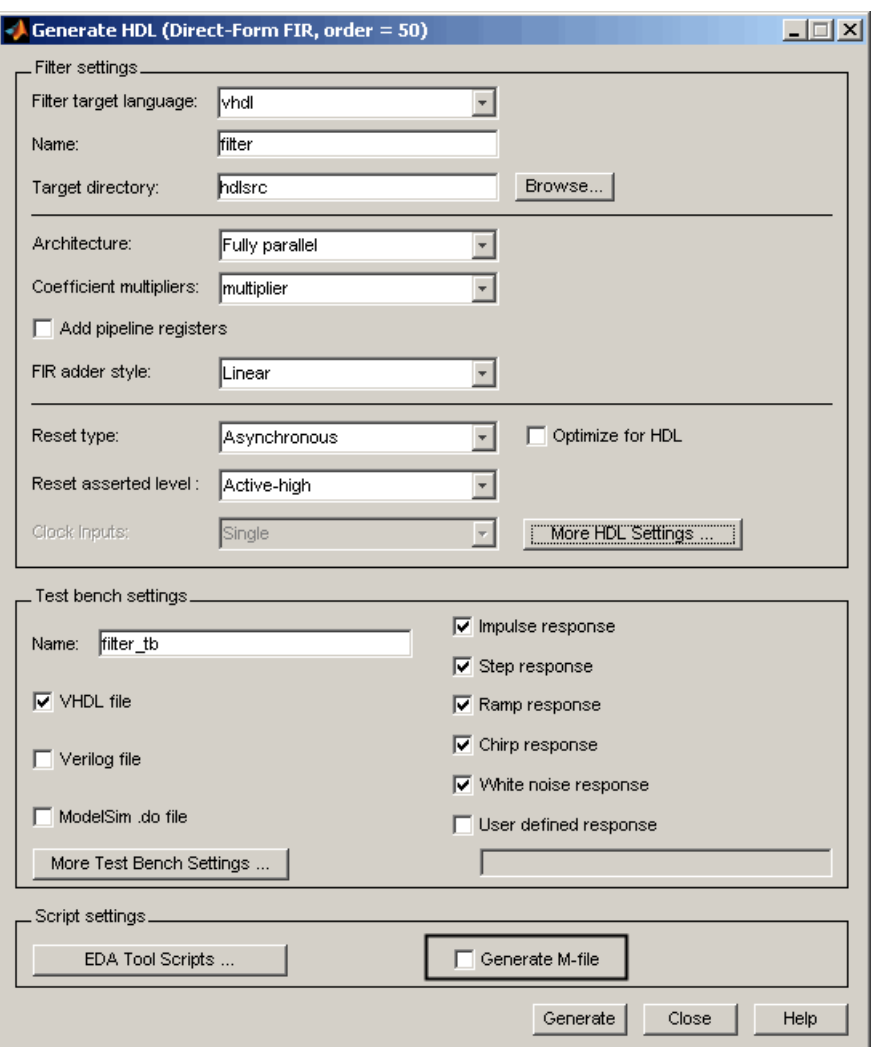

By default, **Generate M-file** is cleared.

When you select **Generate M-file** and generate code, the coder captures all nondefault HDL code and test bench generation settings from the GUI and writes out a MATLAB file that you can use to regenerate HDL code for the filter.

<span id="page-52-0"></span>For detailed information, see "Capturing Code Generation Settings to a Script".

### **Fixed-Point Round Mode Supported for HDL Code Generation**

The coder now supports the fixed-point Round rounding mode for HDL code generation. This rounding mode behaves identically to the MATLAB round function.

#### **Compatibility Considerations**

In previous releases, the coder did not support this rounding behavior in generated HDL code. When generating code from a filter that had the RoundMode property set to Round, the coder used nearest rounding mode instead. (See ["Rounding Behavior in Generated HDL Code" on page 82](#page-85-0) for a detailed description of the rounding behavior in previous releases.)

If you have scripts or other programs that generate HDL code from filter objects that have the RoundMode property set to Round, the behavior of your generated HDL filters may differ from results obtained from previous releases. You may want to update your scripts accordingly.

### **New Code Generation Properties Supported**

The coder supports two new code generation properties:

- **•** InstancePrefix: This property specifies a string to be prefixed to component instance names in generated code. The default string is u\_.
- **•** VectorPrefix: This property specifies a string to be prefixed to vector names in generated VHDL code. The default string is vector\_of\_.

**Note** VectorPrefix is supported only for VHDL code generation

You can view and edit these new properties via the **Instance prefix** and **Vector prefix** edit fields on the **General** pane of the More HDL Settings dialog box, shown in the following figure.

<span id="page-53-0"></span>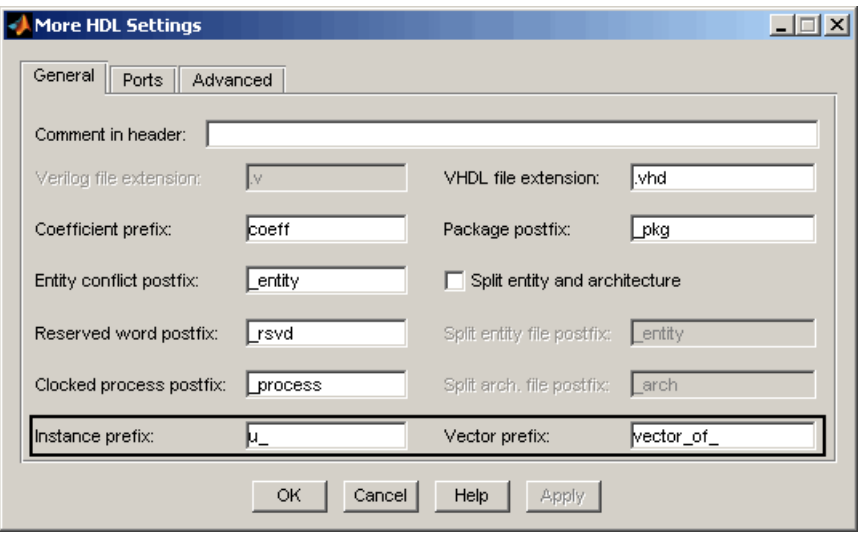

See also:

- **•** "Setting a Prefix for Component Instance Names"
- **•** "Setting a Prefix for Vector Names"

### **Default Hardware Target for Synthesis Scripts Updated to Virtex-4**

The default hardware target string in generated synthesis scripts now specifies:

**•** technology option: VIRTEX4

In previous releases, this option defaulted to VIRTEX2.

**•** part option: XC4VSX35

In previous releases, this option defaulted to XC2V500.

These updates affect the default value for the HDLSynthTerm property. The default is:

```
['set_option -technology VIRTEX4\n',...
'set option -part XC4VSX35\n',...
```

```
'set_option -synthesis_onoff_pragma 0\n',...
'set_option -frequency auto\n',...
'project -run synthesis\n']
```
The default value for the HDLSynthTerm property appears in the **Synthesis termination** field of the EDA Tool Scripts dialog box, as shown in the following figure.

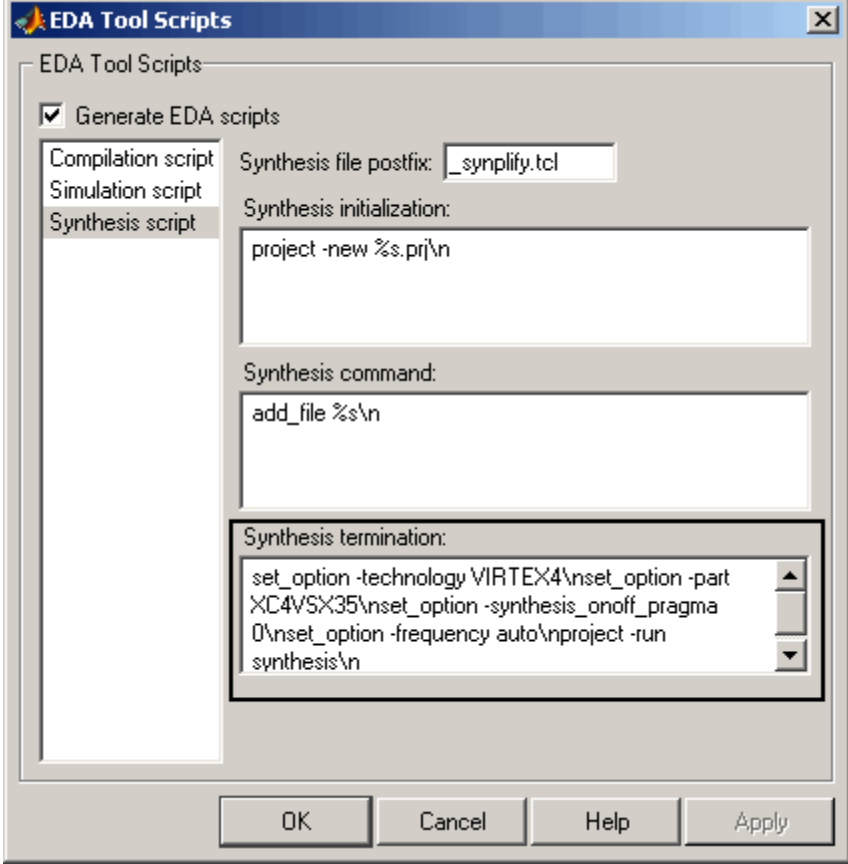

See also "Generating Scripts for EDA Tools".

#### <span id="page-55-0"></span>**Compatibility Considerations**

If you have existing code that generates synthesis scripts using the previous defaults for technology or part, you may want to update your code and regenerate synthesis scripts.

### **Summary of GUI Enhancements and Revisions**

For Version 2.1, revisions and enhancements have been made to the Filter Design HDL Coder GUI.

#### **Generate HDL Dialog Box**

The following figure shows the Generate HDL dialog box. Revisions and enhancements to this dialog box include:

- **•** The new **Generate M-file** option. When you select this option, the code generator captures all nondefault HDL code and test bench generation settings from the GUI and writes out a file that you can use to reconstruct the filter and regenerate HDL code. See ["Generate M-file Option Captures](#page-50-0) [GUI Settings to Generated Command File" on page 47](#page-50-0) for details.
- **•** The **EDA Tool Scripts** button and the **Generate M-file** option are grouped together in a new **Script settings** section.

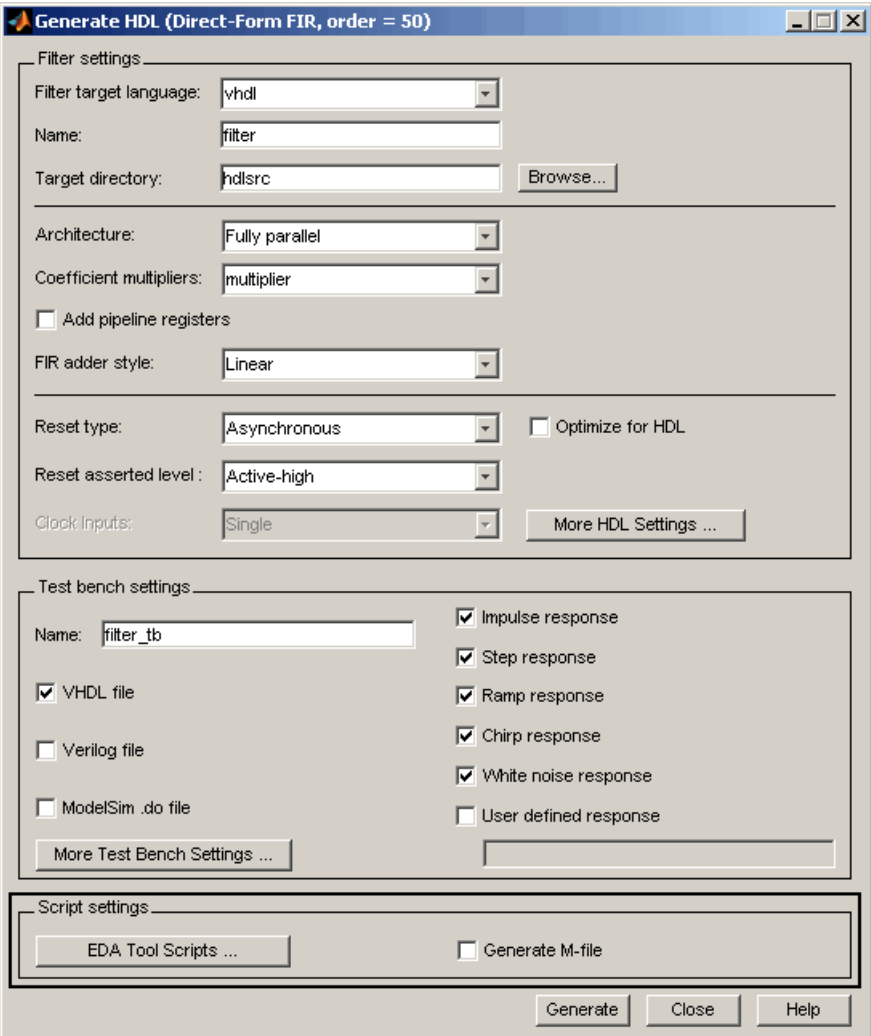

#### **More HDL Settings Dialog Box**

The **General** pane of the More HDL Settings dialog box supports the new **Instance prefix** and **Vector prefix** properties, as shown in the following figure. See ["New Code Generation Properties Supported" on page 49](#page-52-0) for details.

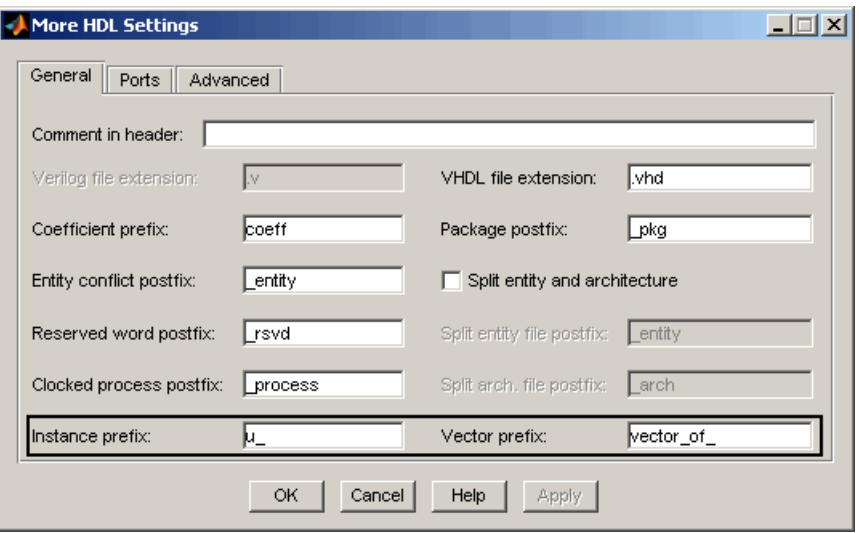

#### **EDA Tool Scripts Dialog Box**

In the EDA Tool Scripts dialog box, the default value for the **Synthesis termination** field has changed (see ["Default Hardware Target for Synthesis](#page-53-0) [Scripts Updated to Virtex-4" on page 50\)](#page-53-0) as shown in the following figure.

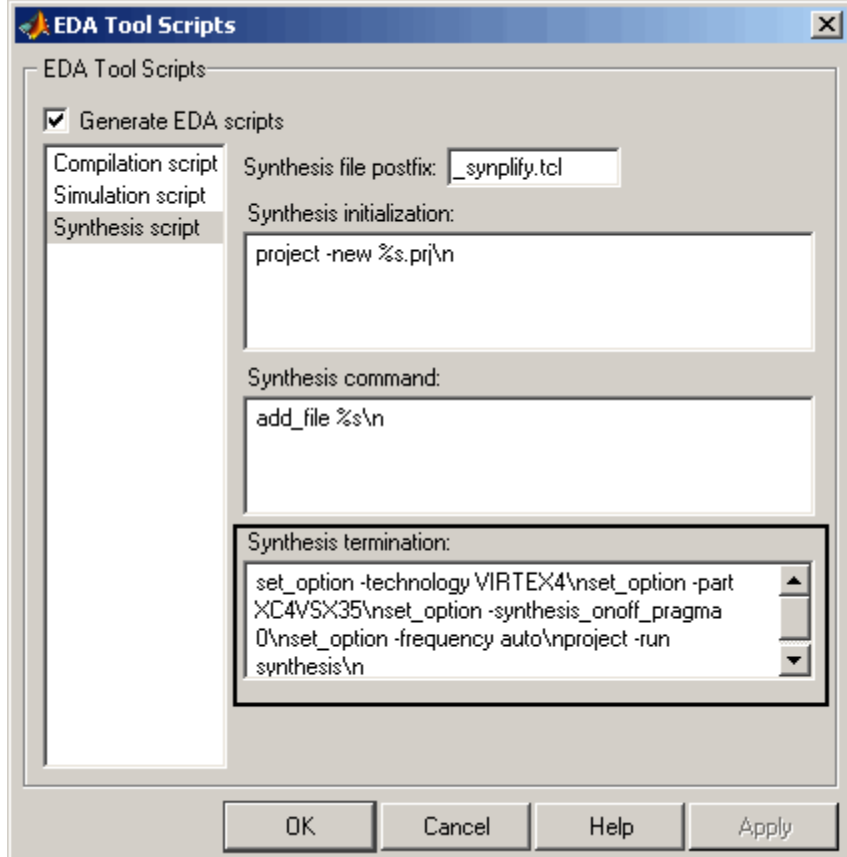

# <span id="page-59-0"></span>**Version 2.0 (R2007a) Filter Design HDL Coder Software**

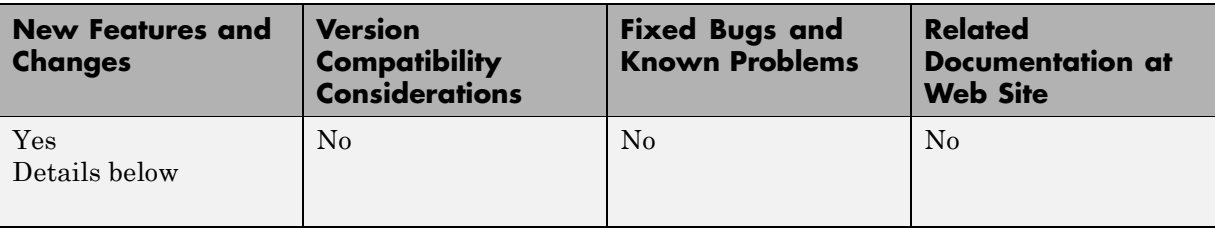

This table summarizes what's new in Version 2.0 (R2007a).

New features and changes introduced in this version are:

- **•** "Farrow Filter Code Generation" on page 56
- **•** ["Code Generation Support for Polyphase Sample Rate Converters](#page-60-0) [\(mfilt.firsrc\)" on page 57](#page-60-0)
- **•** ["filterbuilder Supports HDL Code Generation" on page 57](#page-60-0)
- **•** ["fdhdltool Function Opens Generate HDL Dialog Box from the Command](#page-62-0) [Line" on page 59](#page-62-0)
- **•** ["GUI Enhancements and Revisions" on page 59](#page-62-0)
- **•** ["EDA Tool Scripts Dialog Box" on page 64](#page-67-0)
- **•** ["Multiple Clocks Supported for Multirate Filters with Distributed](#page-71-0) [Arithmetic and Fully Serial Architectures" on page 68](#page-71-0)

### **Farrow Filter Code Generation**

The coder now supports HDL code generation for Farrow filters. The Farrow filter structures supported are:

- **•** farrow.fd
- **•** farrow.linearfd

A Farrow filter differs from a conventional filter because it has a fractional delay input in addition to a signal input. The fractional delay input enables the use of time-varying delays, as the filter operates. The fractional delay input receives a signal taking on values between 0 and 1.0. For general

<span id="page-60-0"></span>information how to construct and use Farrow filter objects, see the function reference section of the Filter Design Toolbox™ documentation.

The coder provides generatetb and generatehdl properties and equivalent GUI options that let you:

- **•** Define the fractional delay port name used in generated code.
- **•** Apply a variety of test bench stimulus signals to the fractional delay port, or define your own stimulus signal.

See "Generating Code for Single-Rate Farrow Filters" in the Filter Design HDL Coder User's Guide for a complete description of this feature.

### **Code Generation Support for Polyphase Sample Rate Converters (mfilt.firsrc)**

The coder now supports code generation for direct-form FIR polyphase sample rate converters (mfilt.firsrc). mfilt.firsrc is a multirate filter structure that combines an interpolation factor and a decimation factor, allowing you to perform fractional interpolation or decimation on an input signal.

For detailed information on this feature, see "Generating Code for Polyphase Sample Rate Converters" in the Filter Design HDL Coder User's Guide.

## **filterbuilder Supports HDL Code Generation**

You can now use the filterbuilder tool to generate HDL code for any filter object designed in filterbuilder. The filterbuilder GUI now includes a **Code Generation** pane (shown in the following figure).

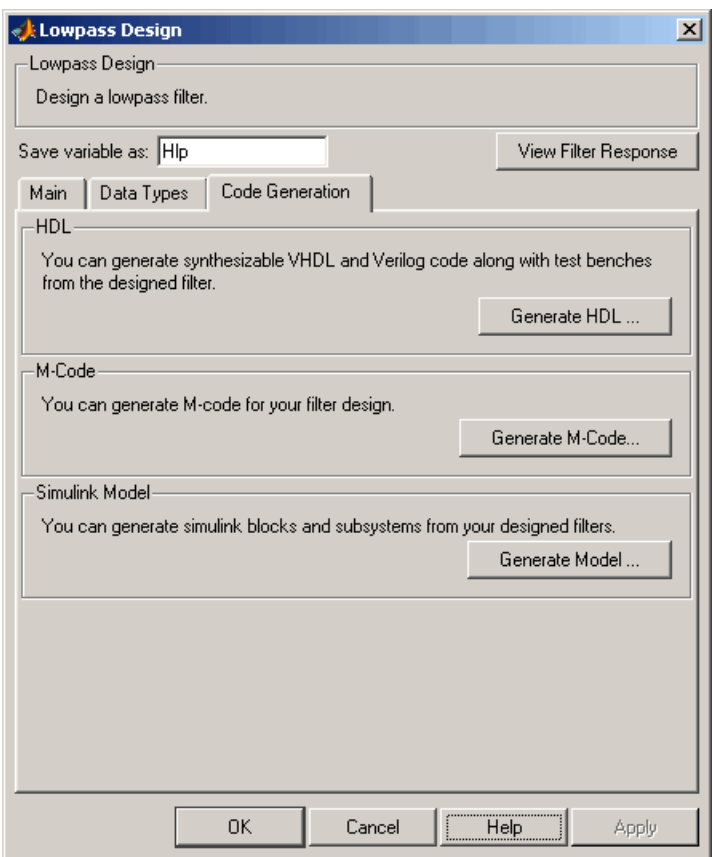

To generate HDL code from filterbuilder:

- **1** Click the **Code Generation** tab.
- **2** In the **Code Generation** pane, click the **Generate HDL** button. This opens the Generate HDL dialog box, passing in the current filter object from filterbuilder.
- **3** Set the desired code generation and test bench options and generate code in the Generate HDL dialog box.

<span id="page-62-0"></span>See also "GUI Enhancements and Revisions" on page 59 to learn about changes that have been made to the Generate HDL dialog box and its subordinate dialog boxes.

### **fdhdltool Function Opens Generate HDL Dialog Box from the Command Line**

fdhdltool is a convenience function that lets you open the Generate HDL dialog box from the command line.

The command syntax is

```
fdhdltool(Hd)
```
where Hd is a filter object.

The fdhdltool function is particularly useful when you need to use the Filter Design HDL Coder GUI to generate HDL code for filter structures that are not supported by FDATool or filterbuilder. For example, the following commands create a Farrow linear fractional delay filter object Hd, which is passed in to the fdhdltool function.

```
D = .3;Hd = farrowu.linearfd(D);
Hd.arithmetic = 'fixed';
fdhdltool(Hd);
```
fdhdltool operates on a copy of the filter object, rather than the original object in the workspace. Any changes made to the original filter object after fdhdltool is invoked will not affect the copy and will not update the Generate HDL dialog box.

The naming convention for the copied object is *filt*\_copy, where *filt* is the name of the original filter object.

### **GUI Enhancements and Revisions**

For Release 2.0, significant revisions and enhancements have been made to the Filter Design HDL Coder GUI.

#### **Generate HDL Dialog Box**

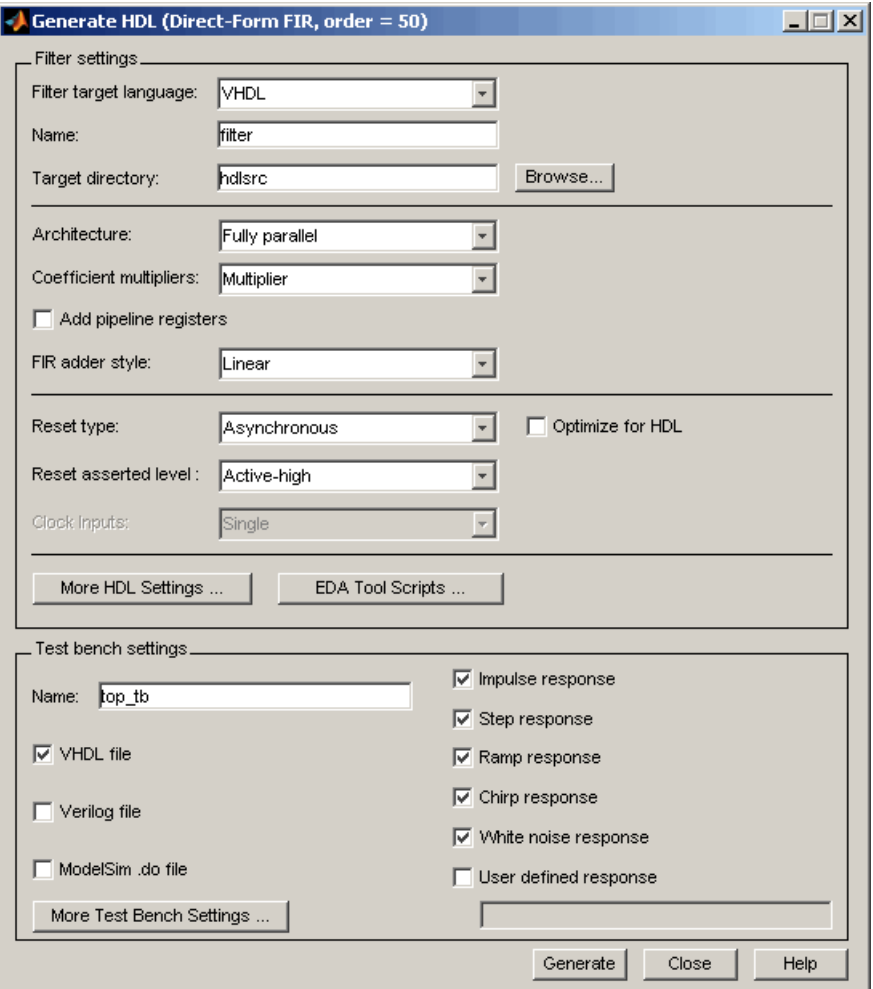

The preceding figure shows the Generate HDL dialog box. Revisions and enhancements to this dialog box include:

**•** The new **EDA Tool Scripts** button opens the EDA Tool Scripts dialog box, which lets you set properties that control generation of script files for third-party electronic design automation (EDA) tools. See ["EDA Tool](#page-67-0) [Scripts Dialog Box" on page 64](#page-67-0).

- **•** The **More HDL Settings** button opens the More HDL Settings dialog box, which replaces the HDL Options dialog box.
- **•** The **More Test Bench Settings** button opens the More Test Bench Settings dialog box, which replaces the Test Bench Options dialog box.

#### **More HDL Settings Dialog Box**

The More HDL Settings dialog box differs slightly from the HDL Settings dialog box, which it replaces.

In the **Ports** pane, when the current filter object is a Farrow filter (see ["Farrow Filter Code Generation" on page 56](#page-59-0)), the new **Fractional delay port** field is displayed, as shown in the following figure.

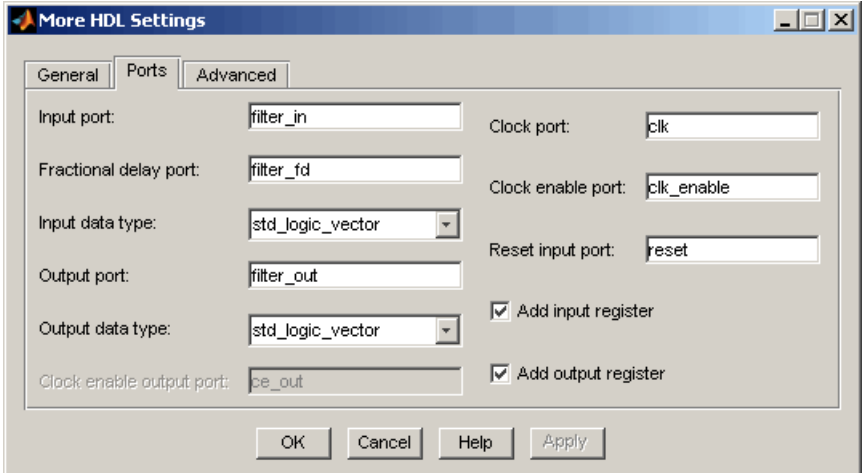

For all other filter types, the **Fractional delay port** field is omitted, as shown in the following figure.

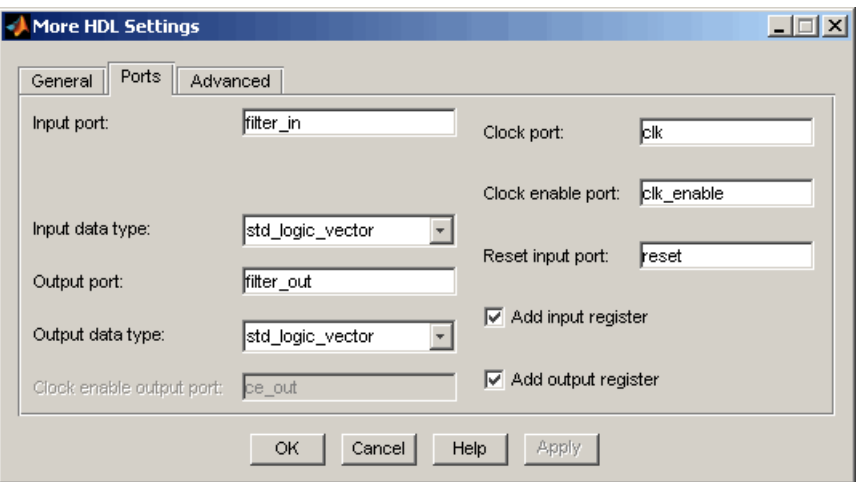

#### **More Test Bench Settings Dialog Box**

The More Test Bench Settings dialog box differs slightly from the Test Bench Settings dialog box, which it replaces.

When the current filter object is a Farrow filter (see ["Farrow Filter Code](#page-59-0) [Generation" on page 56\)](#page-59-0), the new **Fractional delay stimulus** and **User defined stimulus** options are displayed, as shown in the following figure.

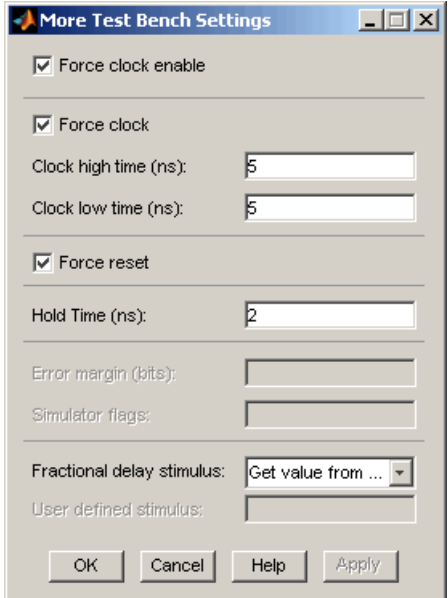

For all other filter types, the **Fractional delay stimulus** and **User defined stimulus** options are omitted, as shown in the following figure.

<span id="page-67-0"></span>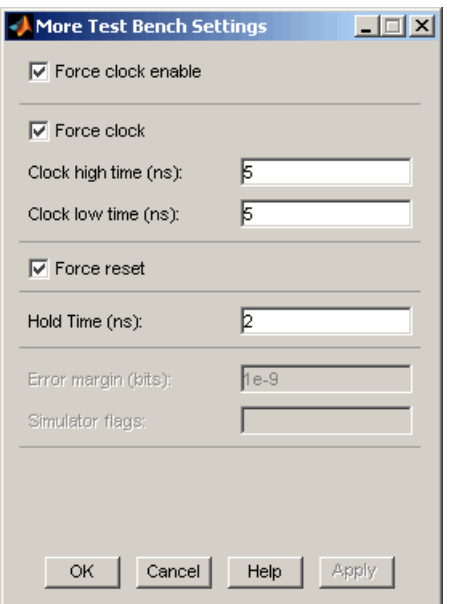

### **EDA Tool Scripts Dialog Box**

The new EDA Tool Scripts dialog box lets you set all options that control generation of script files for third-party electronic design automation (EDA) tools. In previous releases, script generation options were available only through generatehdl properties.

To open the EDA Tool Scripts dialog box, click on the **EDA Tool Scripts** button in the Generate HDL dialog box (shown in the following figure).

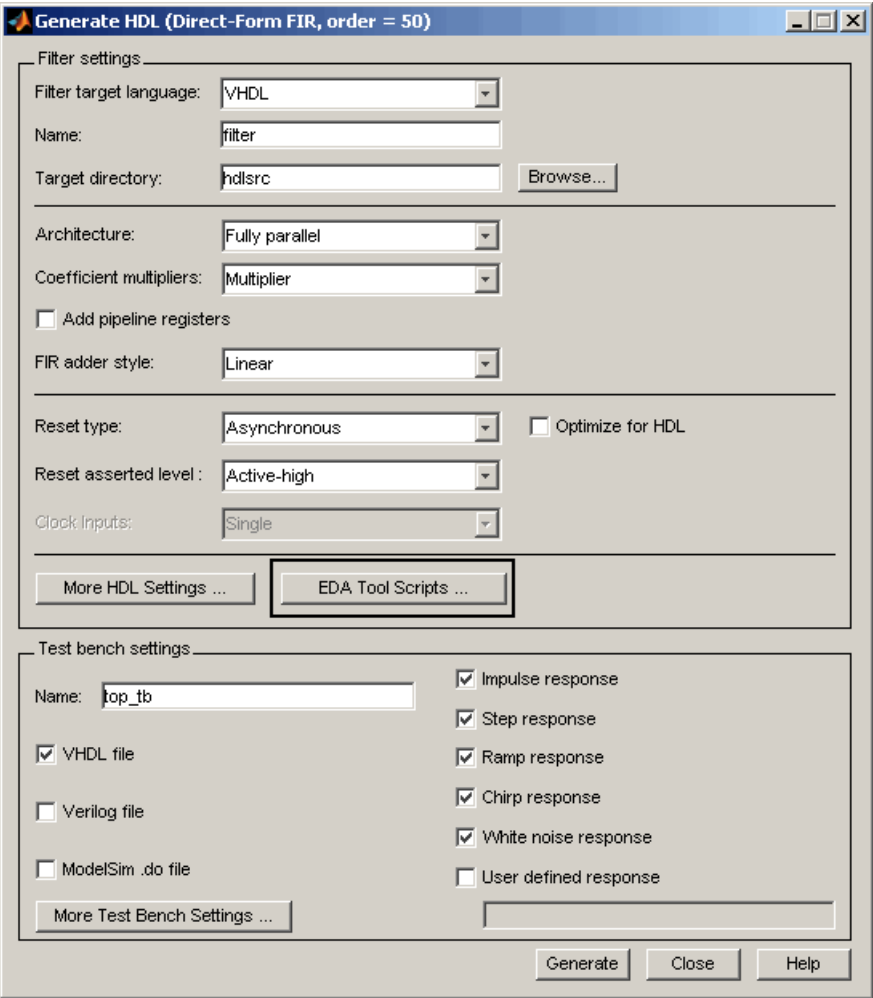

The following figures show the three panes of the EDA Tool Scripts dialog box.

The **Compilation script** pane displays options related to customizing scripts for compilation of generated VHDL or Verilog code.

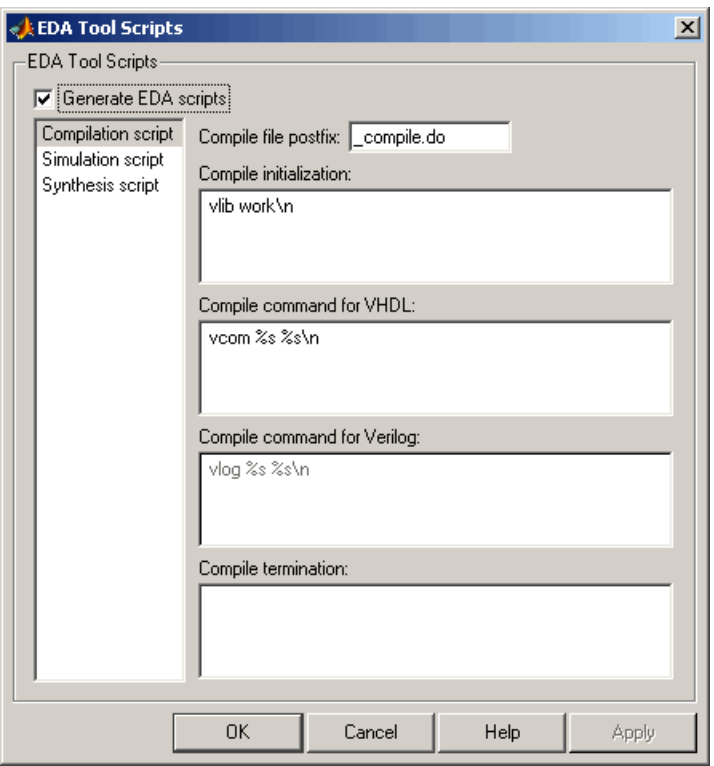

The **Simulation script** pane displays options related to customizing scripts for HDL simulators.

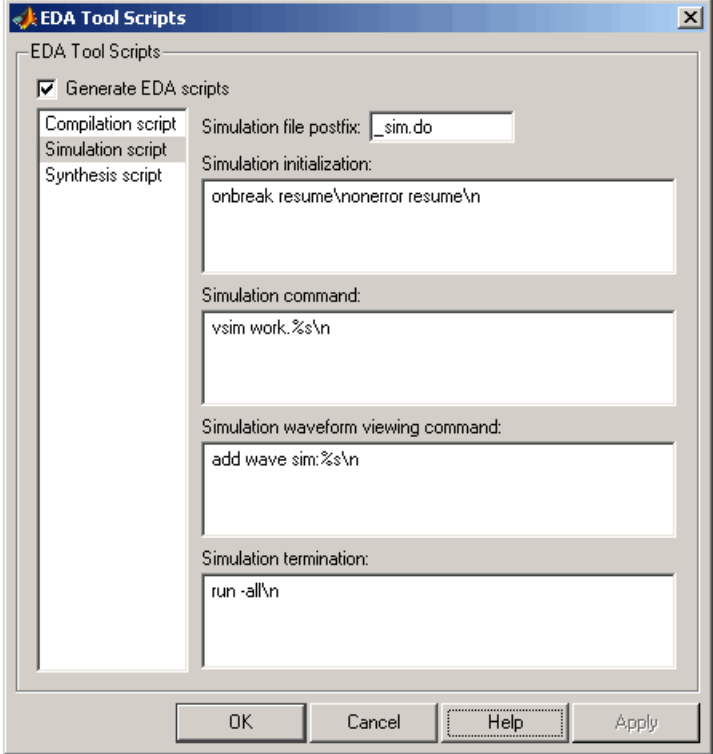

The **Synthesis script** pane displays options related to customizing scripts for synthesis tools.

<span id="page-71-0"></span>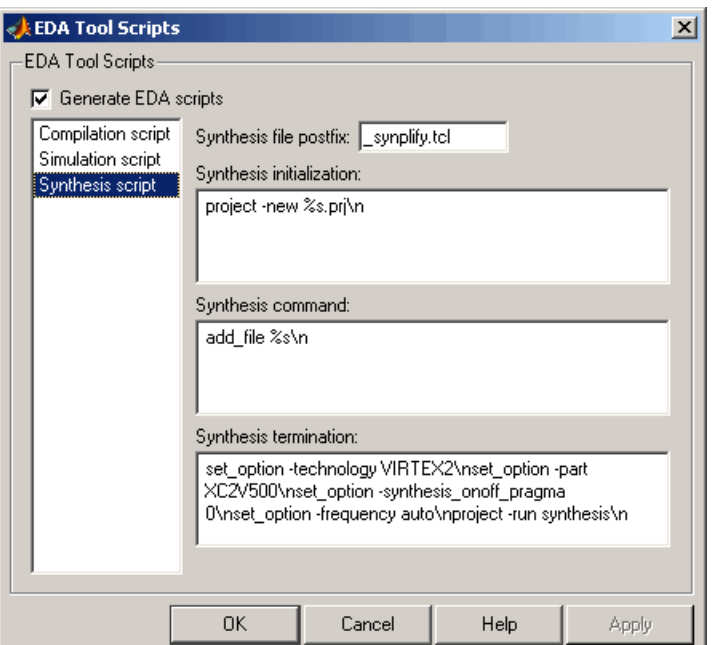

See "Generating Scripts for EDA Tools" for a detailed description of script generation options.

### **Multiple Clocks Supported for Multirate Filters with Distributed Arithmetic and Fully Serial Architectures**

In previous releases, for multirate filters with a distributed arithmetic (DA) or fully serial architecture specified, the **Clock inputs** options was set to Single and disabled.

The coder now supports specification of either single or multiple clock inputs for multirate filters with a DA or fully serial architecture.

For example, in the following figure, the **Clock inputs** option was set to Multiple for a direct-form FIR polyphase interpolator (mfilt.firinterp). with a DA architecture.
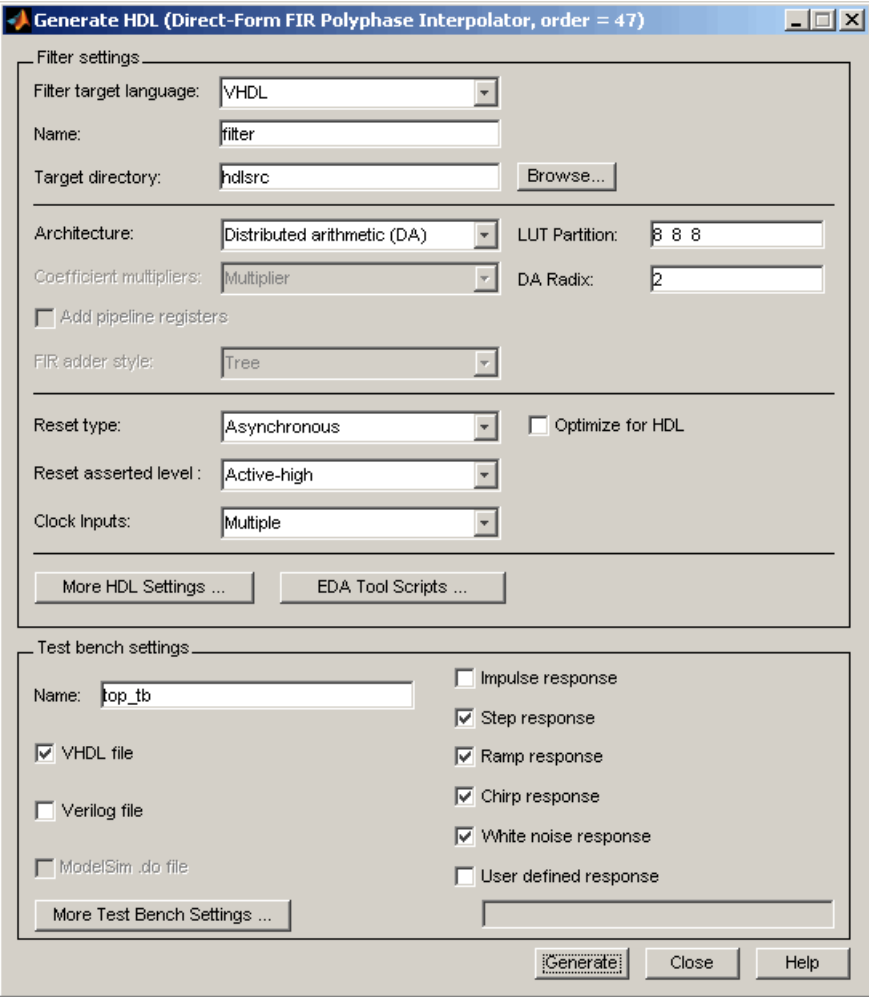

**Note** For multirate filters with the Partly serial architecture option selected, the **Clock inputs** options is set to Single and disabled.

See also:

- **•** "Distributed Arithmetic for FIR Filters" in the Filter Design HDL Coder User's Guide for a complete description of DA related options and properties.
- **•** "Speed vs. Area Optimizations for FIR Filters" in the Filter Design HDL Coder User's Guide for a complete description of serial architectures.

# <span id="page-74-0"></span>**Version 1.5 (R2006b) Filter Design HDL Coder Software**

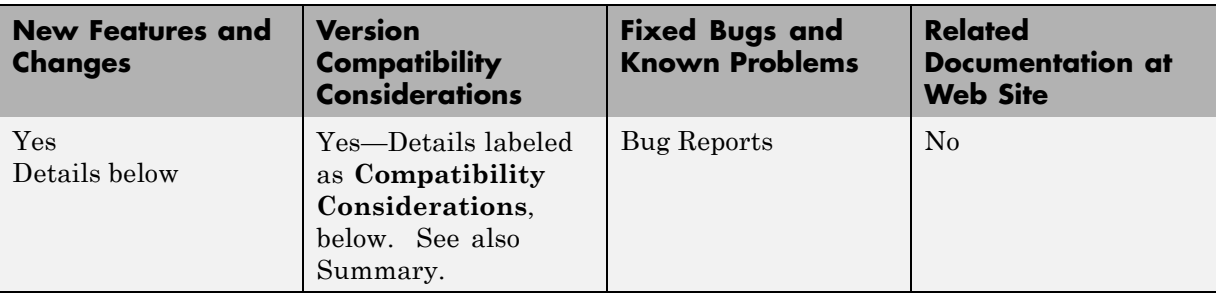

This table summarizes what's new in Version 1.5 (R2006b).

New features and changes introduced in this version are

- **•** "Distributed Arithmetic Support for FIR Filters" on page 71
- **•** ["Multirate Support for Fully Serial Architectures" on page 73](#page-76-0)
- **•** ["Generate HDL Dialog Box Supports All Parallel and Serial Architecture](#page-77-0) [Options" on page 74](#page-77-0)
- **•** ["Enhanced Code Generation for Symmetric Multirate FIR Filters" on page](#page-80-0) [77](#page-80-0)
- **•** ["EDAScriptGeneration Property Added" on page 77](#page-80-0)
- **•** ["ResetValue Property Merged with ResetAssertedLevel Property" on page](#page-80-0) [77](#page-80-0)
- **•** ["Clock EnableValue for Test Benches Always Active-High" on page 78](#page-81-0)

### **Distributed Arithmetic Support for FIR Filters**

The coder now supports Distributed Arithmetic (DA) in HDL code generated for several single-rate and multirate FIR filter structures. DA is a widely-used technique for implementing sum of products computations without use of multipliers. Designers frequently use DA to build efficient Multiply-Accumulate Circuitry (MAC) for filters and other DSP applications.

DA code generation is supported for fixed-point realizations of the following FIR filter structures:

- **•** dfilt.dffir
- **•** dfilt.dfsymfir
- **•** dfilt.dfasymfir
- **•** mfilt.firdecim
- **•** mfilt.firinterp

You can enable and control DA code generation using generatehdl properties provided for that purpose, or by selecting the Distributed Arithmetic (DA) option from the **Architecture** pop-up menu in the Generate HDL dialog box (shown in the following figure).

See "Distributed Arithmetic for FIR Filters" in the Filter Design HDL Coder documentation for a complete description of DA related options and properties.

<span id="page-76-0"></span>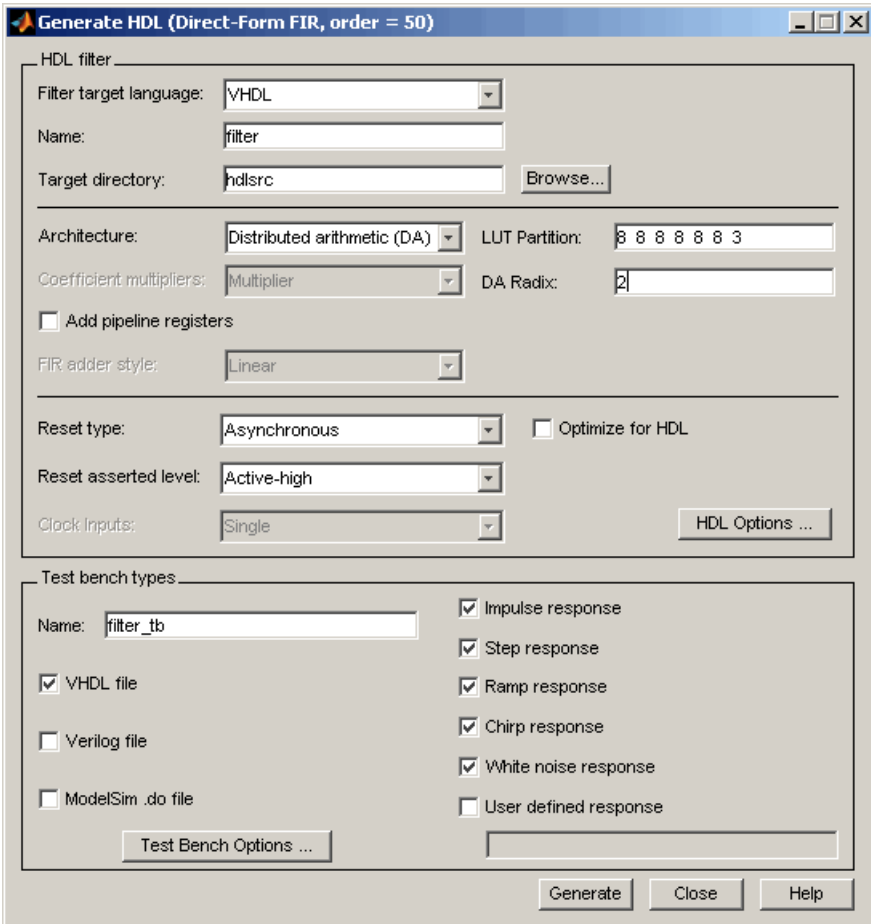

## **Multirate Support for Fully Serial Architectures**

The coder adds support for generation of fully serial architectures for the following multirate filter types:

- **•** mfilt.firdecim
- **•** mfilt.firinterp

<span id="page-77-0"></span>The following table summarizes the filter types that are available for parallel and serial architecture choices. See "Speed vs. Area Optimizations for FIR Filters" in the Filter Design HDL Coder User's Guide for a full description of these options.

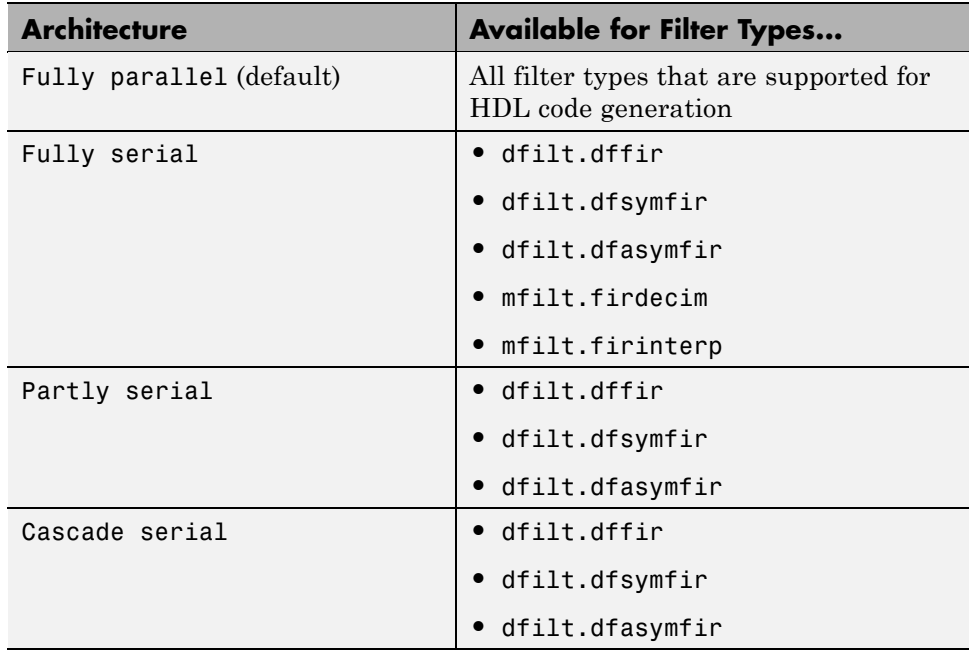

#### **Generate HDL Dialog Box Supports All Parallel and Serial Architecture Options**

Previously, the **Architecture** pop-up menu on the HDL Options dialog box provided a choice between two basic (Fully parallel or Fully serial) architectures. Other architecture options were available only by setting generatehdl properties (ReuseAccum and SerialPartition).

The Generate HDL dialog box now supports the full range of architecture options. As shown in the following figure, the **Architecture** pop-up menu now includes Partly serial and Cascade serial options.

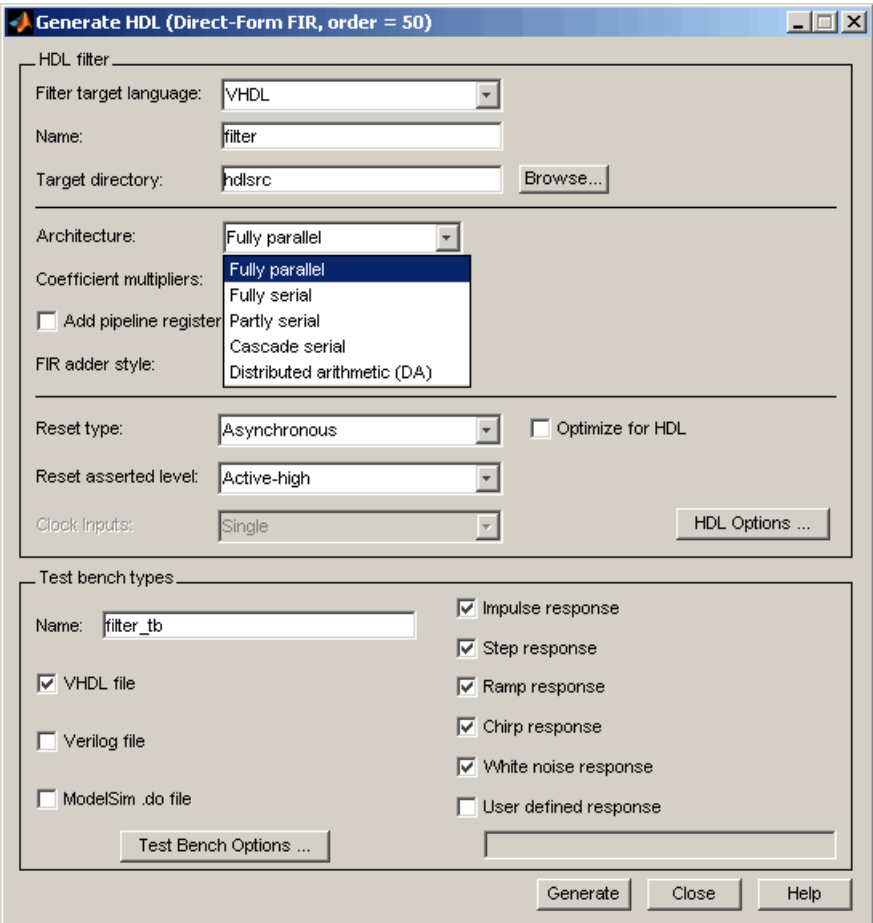

When the Partly serial or Cascade serial option is selected, the Generate HDL dialog box displays the **Serial Partition** field (shown in the following figure). See "Speed vs. Area Optimizations for FIR Filters" in the Filter Design HDL Coder User's Guide for a full description of serial and parallel architecture options.

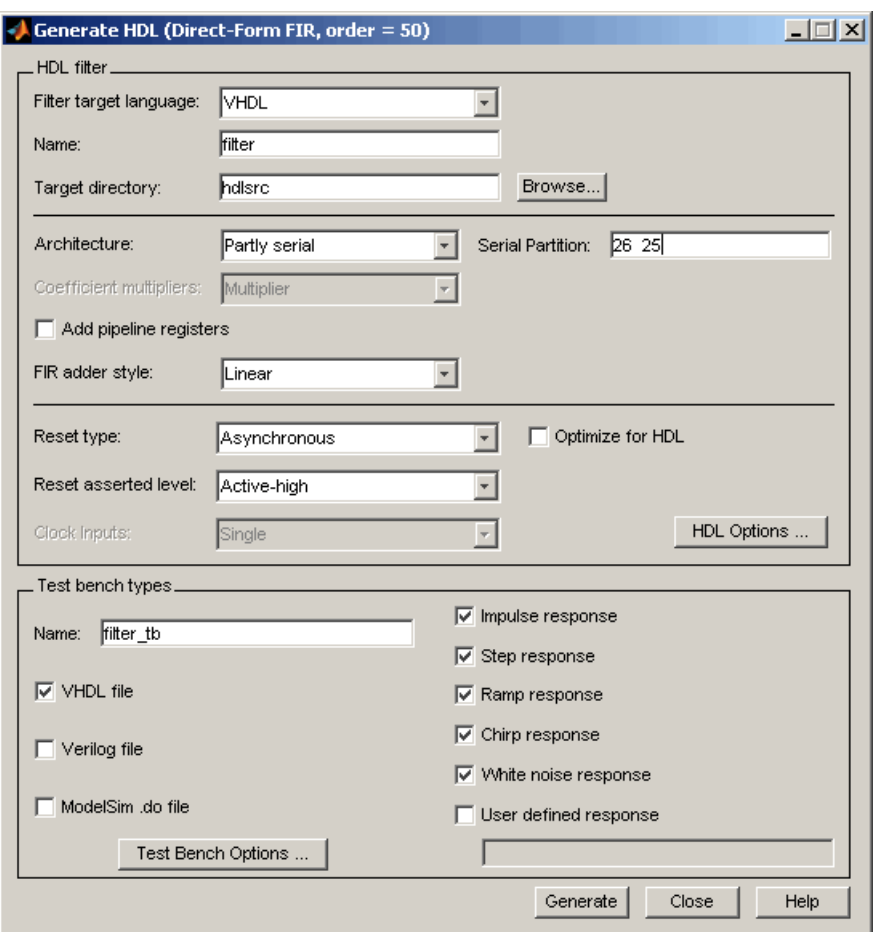

**Note** The **Architecture** pop-up menu also includes the new Distributed arithmetic (DA) option (see ["Distributed Arithmetic Support for FIR](#page-74-0) [Filters" on page 71](#page-74-0)).

### <span id="page-80-0"></span>**Enhanced Code Generation for Symmetric Multirate FIR Filters**

In this release, the coder enhances code generation for Direct-Form FIR Polyphase Decimator (mfilt.firdecim) filters by using the symmetry in polyphase coefficients for each FIR subfilter. The code generator inserts adders before multipliers to sum the input samples that correspond to the symmetric taps.

## **EDAScriptGeneration Property Added**

The EDAScriptGeneration property controls the generation of script files. By default, EDAScriptGeneration is set 'on'. To disable script generation, set EDAScriptGeneration to 'off', as in the following example:

```
generatehdl(Hd,'EDAScriptGeneration','off')
```
See "Generating Scripts for EDA Tools" in the Filter Design HDL Coder User's Guide for further information.

## **ResetValue Property Merged with ResetAssertedLevel Property**

In previous releases, the ResetValue property (or the **Reset value** option in the Test Bench Options dialog box) allowed test bench reset input signal levels (active-high or active-low) to be set independently from the level specified for resets in the generated filter code.

In this release, the ResetValue property has been merged with the ResetAssertedLevel property (**Reset asserted level** menu in the **HDL filter** pane of the Generate HDL dialog box). The **Reset asserted level** setting determines the rest level for both filter and test bench reset input signals, ensuring consistency among reset signals.

#### **Compatibility Considerations**

If you have existing scripts or saved FDATool settings that rely on setting the ResetValue property independently of ResetAssertedLevel, you should change them to use only ResetAssertedLevel.

## <span id="page-81-0"></span>**Clock EnableValue for Test Benches Always Active-High**

The clock enable value for test benches is now always active-high. The ClockEnableValue property and the corresponding **Clock enable value** option in the Test Bench Options dialog box have been removed. Setting an active-low clock enable value for test benches is no longer supported.

#### **Compatibility Considerations**

You should remove any code that sets or references the ClockEnableValue property from your existing scripts.

# **Version 1.4 (R2006a) Filter Design HDL Coder Software**

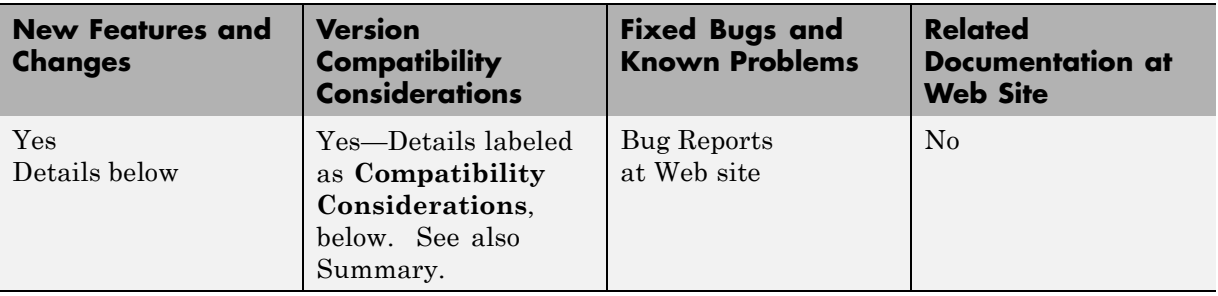

This table summarizes what's new in V1.4 (R2006a):

New features and changes introduced in this version are

- **•** "Speed vs. Area Tradeoff Options for FIR Filters" on page 79
- **•** ["Code Generation Support for Delay Filter" on page 81](#page-84-0)
- **•** ["Rounding Behavior in Generated HDL Code" on page 82](#page-85-0)

### **Speed vs. Area Tradeoff Options for FIR Filters**

The coder now provides options that extend your control over speed vs. area tradeoffs in the realization of single-rate direct-form FIR filter designs.

This release note summarizes the new options. See "Speed vs. Area Optimizations for FIR Filters" in the Filter Design HDL Coder User's Guide for full details and examples. Further examples are given in the HDL Serial Architectures for FIR Filters demo (hdlserialfir.m).

To achieve the desired speed vs. area tradeoff, you can either specify a *fully parallel* architecture for generated HDL filter code, or choose one of several *serial* architectures. The following architectures are supported:

**•** *Fully parallel*: This is the default option. A fully parallel architecture uses a dedicated multiplier and adder for each filter tap; all taps execute in parallel. A fully parallel architecture is optimal for speed. However, it requires more multipliers and adders than a serial architecture, and therefore consumes more chip area.

- **•** *Fully serial*: A fully serial architecture conserves area by reusing multiplier and adder resources sequentially. For example, a four-tap filter design would use a single multiplier and adder, executing a multiply/accumulate once for each tap. The multiply/accumulate section of the design runs at four times the filter's input/output sample rate. This saves area at the cost of some speed loss and higher power consumption.
- *Partly serial:* Partly serial architectures cover the full range of speed vs. area tradeoffs that lie between the two extreme cases, fully parallel and fully serial architectures.

In a partly serial architecture, the filter taps are grouped into a number of serial *partitions*. The taps within each partition execute serially, but the partitions execute in parallel with respect to one another. The outputs of the partitions are summed at the final output.

**•** *Cascade-serial*: A cascade-serial architecture closely resembles a partly serial architecture. As in a partly serial architecture, the filter taps are grouped into a number of serial partitions that execute in parallel with respect to one another. However, the accumulated output of each partition is cascaded to the accumulator of the previous partition. The output of all partitions is therefore computed at the accumulator of the first partition. This technique is termed *accumulator reuse*. No final adder is required, which saves area.

The full range of parallel/serial architecture options is supported by new properties passed in to the generatehdl command.

Alternatively, you can use the new **Architecture** option on the HDL Options dialog box (see the following figure) to choose between the basic Fully Parallel or Fully Serial architectures.

<span id="page-84-0"></span>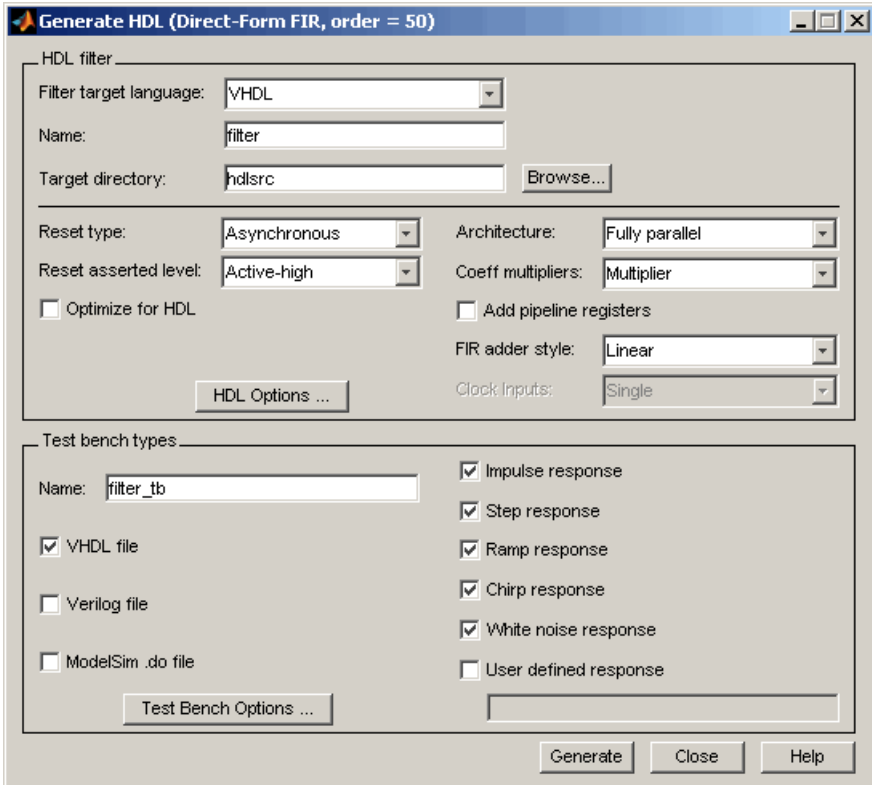

The new options are supported for the following filter types:

- **•** dfilt.dffir
- **•** dfilt.dfsymfir
- **•** dfilt.dfasymfir

#### **Code Generation Support for Delay Filter**

The coder now supports code generation for the Delay filter type (dfilt.delay). See the Signal Processing Toolbox™ documentation for information on this filter type.

<span id="page-85-0"></span>The Delay filter is often used in a cascade with other filter types. See "Generating Code for Cascade Filters" Filter Design HDL Coder User's Guide for general considerations on using cascade filters in code generation.

## **Rounding Behavior in Generated HDL Code**

In Release 2006a, filter objects (and fixed-point arithmetic in general) support a fixed-point rounding mode (Round) that behaves identically to the MATLAB round function. However, the coder does not support this rounding behavior in generated HDL code. When generating code from a filter that has the RoundMode property set to Round, The coder uses Nearest rounding mode instead. A warning is issued when code generation is initiated, as shown in the following example.

```
b = [0.05 0.9 0.05];Hd = dfilt.dffir(b);Hd.arithmetic = 'fixed';
Hd.FilterInternals = 'SpecifyPrecision';
Hd.RoundMode = 'Round';
generatehdl(Hd);
Warning: RoundMode 'round' is not supported for HDL generation. Using 'nearest' instead.
.
.
.
### Successful completion of VHDL code generation process for filter: Hd
```
If you are generating code from a fixed-point filter created in FDATool, this situation does not occur because the FDATool **Round towards** menu does not include the Round option.

#### **Compatibility Considerations**

Before generating HDL code from your existing filter objects, check the RoundMode property and if it is set to Round, use another mode to avoid the warning.

## <span id="page-86-0"></span>**Compatibility Summary for Filter Design HDL Coder Software**

This table summarizes new features and changes that might cause incompatibilities when you upgrade from an earlier version, or when you use files on multiple versions. Details are provided in the description of the new feature or change.

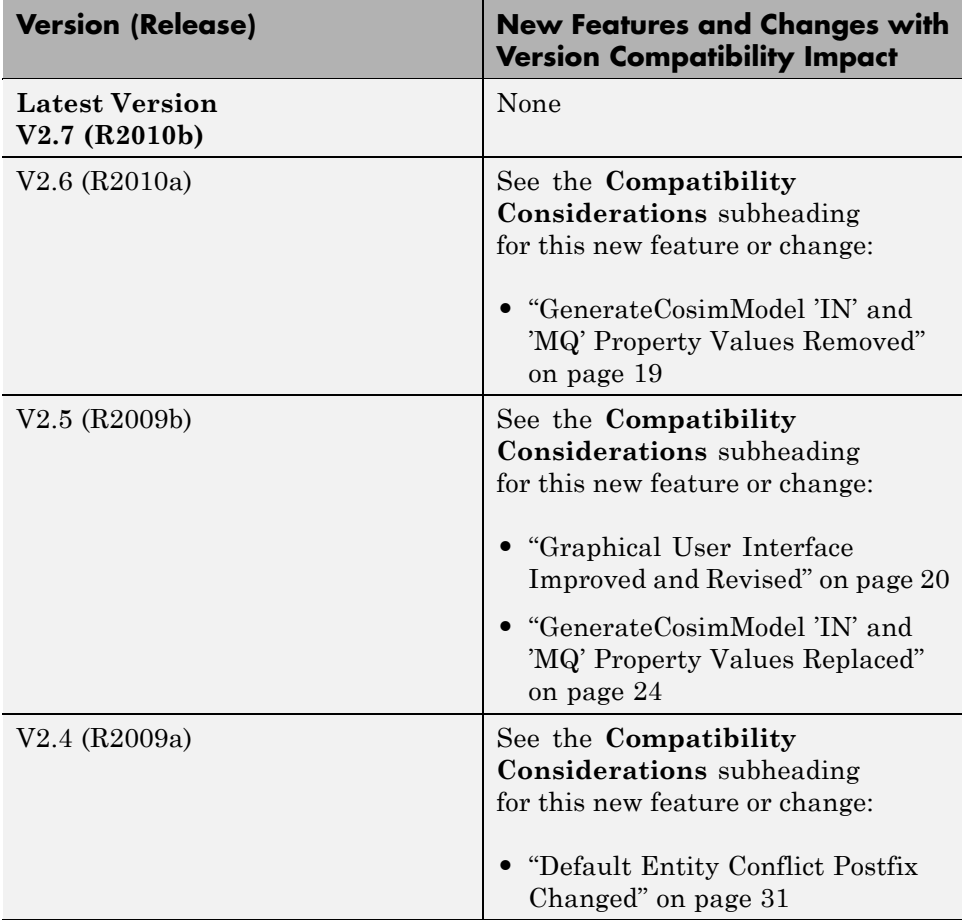

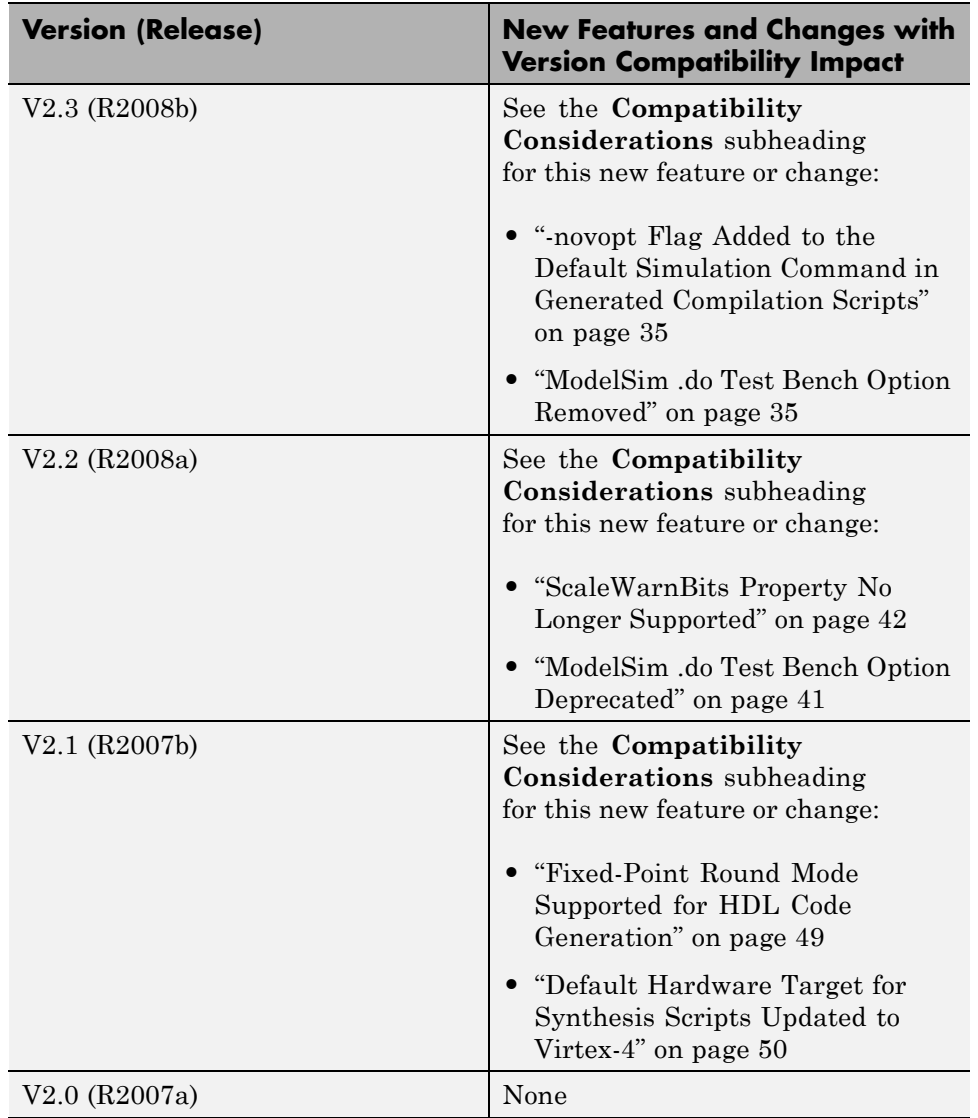

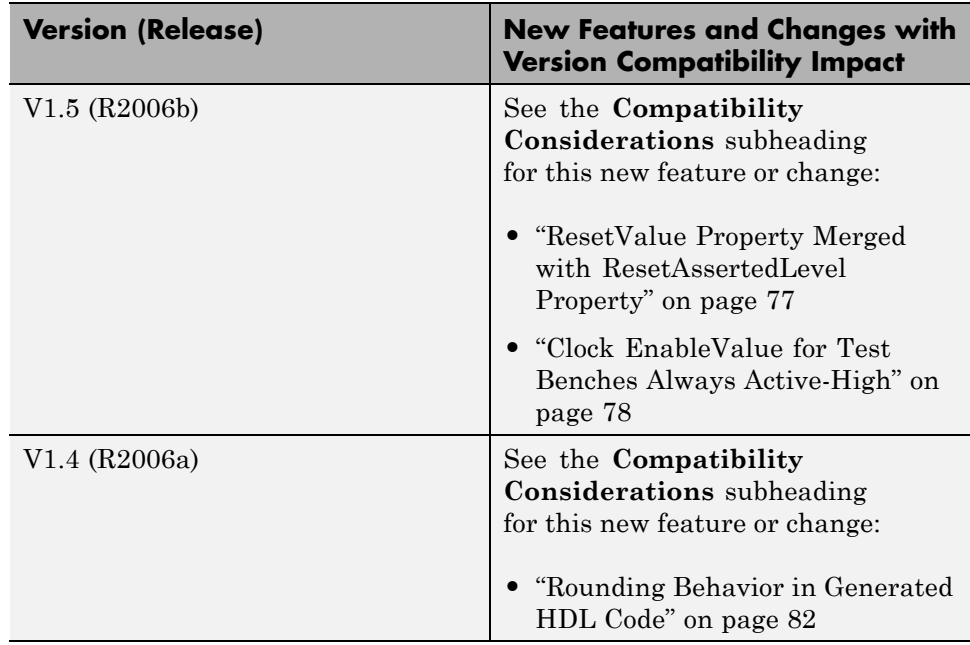